# **ความรู้ทั่วไปเกี่ยวกับบทเรียนออนไลน์ และรูปแบบการผลิตสื่อวิดีโอสำหรับบทเรียนออนไลน์**

โครงการส่งเสริมครูเพื่อสร้างบทเรียนออนไลน์เพื่อยกระดับการศึกษาไทย วิทยาลัยนานาชาติมหาวิทยาลัยราชภัฏสวนสุนันทา ปีงบประมาณ 2563

# สารบัญ

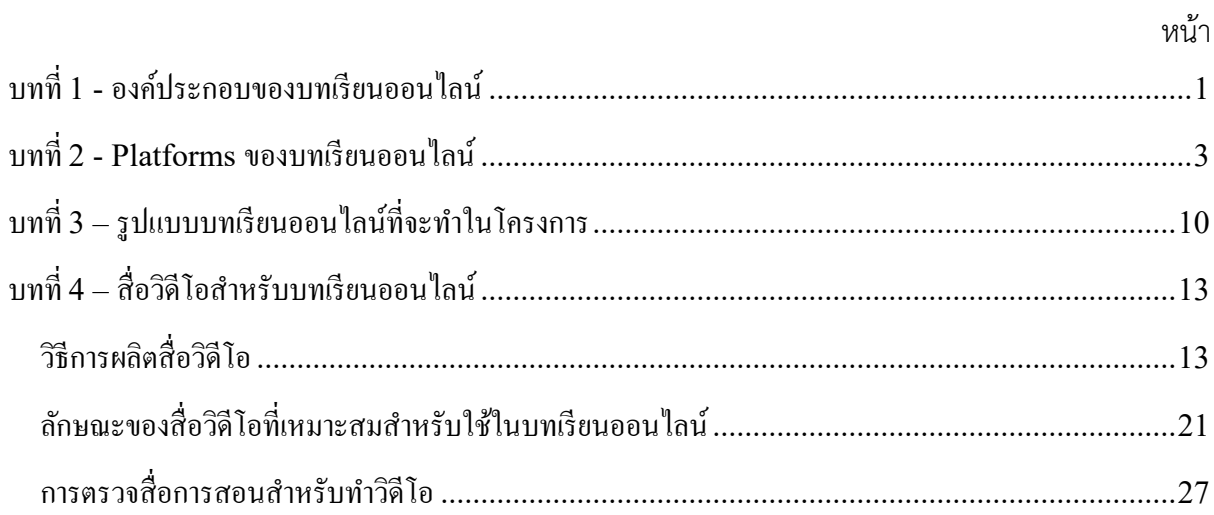

# **บทที่1 - องค์ประกอบของบทเรียนออนไลน์**

บทเรียนออนไลน์โดยทั่วไป มักมีองค์ประกอบดังต่อไปนี้

# **1. เนื้อหา (Contents)**

ประกอบไปด้วยสื่อการสอนต่าง ๆ ที่จัดทำในรูปแบบของไฟล์อิเล็กทรอนิกส์และนำมาใช้ ประกอบการเรียนการสอนออนไลน์ตัวอย่างเช่น

- ไฟล์เอกสารรูปแบบต่าง ๆ เช่น ไฟล์ข้อความล้วน (.txt), เอกสารเวิร์ด (.docx), เอกสาร PDF, รวมถึง ไฟล์ประเภทอื่น ๆ ที่แปลงเป็นเอกสาร PDF
- ไฟล์งานนำเสนอ เช่น PowerPoint (.pptx)
- ไฟล์รูปภาพ เช่น JPG, PNG
- ไฟล์วิดีโอ เช่น MP4 รวมไปถึงวิดีโอที่ Upload และเผยแพร่ตาม Online Platform ต่าง ๆ เช่น YouTube
- ไฟล์เสียง เช่น WAV, MP3 รวมไปถึงไฟล์เสียงที่ Upload และเผยแพร่ตาม Online Platform ต่าง ๆ เช่น SoundCloud
- ไฟล์ประเภทอื่น ๆ เช่น ไฟล์โปรแกรม (.exe) รวมไปถึงไฟล์ที่ใช้กับโปรแกรมใดโปรแกรมหนึ่ง โดยเฉพาะ

## **2. การวัดและประเมินผล (Assessment & Evaluation)**

เป็นกระบวนการทวนสอบผลลัพธ์การเรียนรู้ของผู้เรียนโดยใช้ข้อสอบ หรือเครื่องมือวัดผลต่าง ๆ แบ่ง ออกเป็นด้านต่าง ๆ ดังนี้

2.1 การประเมินผลด้านความรู้ (Knowledge) เช่น แบบทดสอบออนไลน์ ทั้งชนิดตรวจคำตอบ อัตโนมัติและชนิดที่ต้องตรวจโดยผู้สอน

2.2 การประเมินผลด้านทักษะ (Skill) เช่น ระบบส่งงานออนไลน์พร้อมเกณฑ์การประเมินผล (Rubric), และระบบจำลองการทำงาน (Simulation)

2.3 การประเมินผลด้านทัศนคติ(Attitude) เช่น แบบสอบถามออนไลน์

## **3. การติดต่อสื่อสาร (Communication)**

เป็นเครื่องมือที่ใช้ติดต่อสื่อสารระหว่างผู้เรียนกับผู้สอน หรือระหว่างผู้เรียนด้วยกันเอง เช่น กระดาน สนทนา (Forum/Web Board), ห้องสนทนา (Chat Room), ข้อความส่วนตัว (Personal Messaging: PM) รวมไปถึงการติดต่อสื่อสารผ่านเครือข่ายสังคม (Social Network) ในการเรียนการสอนทางไกลโดยไม่มีการ เข้าชั้นเรียน ระบบการติดต่อสื่อสารจะมีความสำคัญมาก

# **4. การจัดการข้อมูลผู้ใช้(User Account Management)**

เป็นระบบที่ทำการบันทึกข้อมูลผู้ใช้เช่น ชื่อ, รหัสผ่าน, อีเมลล์, สาขาวิชา, ประวัติการใช้งานเว็บไซต์ รวมไปถึงอนุญาตหรือไม่อนุญาตให้ผู้ใช้งานคนใดคนหนึ่งหรือกลุ่มใดกลุ่มหนึ่งเข้าถึงเนื้อหา/กิจกรรมบางส่วน หรือทั้งหมด

ในการพัฒนาบทเรียนออนไลน์ผู้สอนหรือพัฒนาสามารถออกแบบให้มีครบทุกองค์ประกอบ หรือ กำหนดให้มีเฉพาะองค์ประกอบที่ต้องการได้ตัวอย่างเช่น

- ออกแบบให้เป็นเพียงเว็บไซต์สำหรับการเผยแพร่เอกสารแบบสาธารณะ (มีเฉพาะองค์ประกอบที่ 1)
- ออกแบบให้เป็นเว็บไซต์สำหรับการเผยแพร่เอกสาร โดยอนุญาตเฉพาะผู้ที่มีรหัสผ่านสามารถเข้าถึงได้ (มีองค์ประกอบที่ 1 และ 4)
- ออกแบบให้ผู้เรียนสามารถสมัครเข้าเรียนด้วยตนเอง เป็นการเรียนรู้ออนไลน์ 100% และมี ประกาศนียบัตรหากสอบผ่าน (มีครบทุกองค์ประกอบ)

# **บทที่2 - Platforms ของบทเรียนออนไลน์**

ปัจจุบันมีPlatform ออนไลน์ต่าง ๆ ที่ผู้สอนหรือผู้พัฒนารายวิชาสามารถนำบทเรียนที่ผลิตขึ้นไป แขวนไว้เพื่อให้ผู้เรียนสามารถเข้าถึงเนื้อหาและกิจกรรมต่าง ๆ ผ่านระบบเครือข่ายได้ซึ่งการเลือกใช้ Platform ใดนั้นจะขึ้นอยู่กับทรัพยากรที่มีอยู่ งบประมาณ รวมไปถึงทักษะในการใช้เทคโนโลยีสารสนเทศของ ผู้ผลิตรายวิชา

# **1. เว็บไซต์ทั่วไป หรือ Blog**

ปัจจุบันมีเครื่องมือสร้างเว็บไซต์ต่าง ๆ เช่น Google Sites, WordPress, Wix ซึ่งผู้สอนหรือผู้พัฒนา อาจสร้างเว็บไซต์ขึ้นมาใหม่ทั้งหมดจากหน้าว่างเปล่า หรือใช้Template ที่มีอยู่ได้ซึ่งมีทั้งแบบที่ใช้งานฟรี และแบบที่มีค่าใช้จ่าย

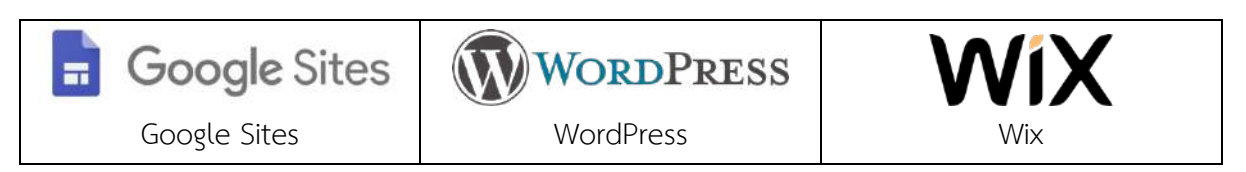

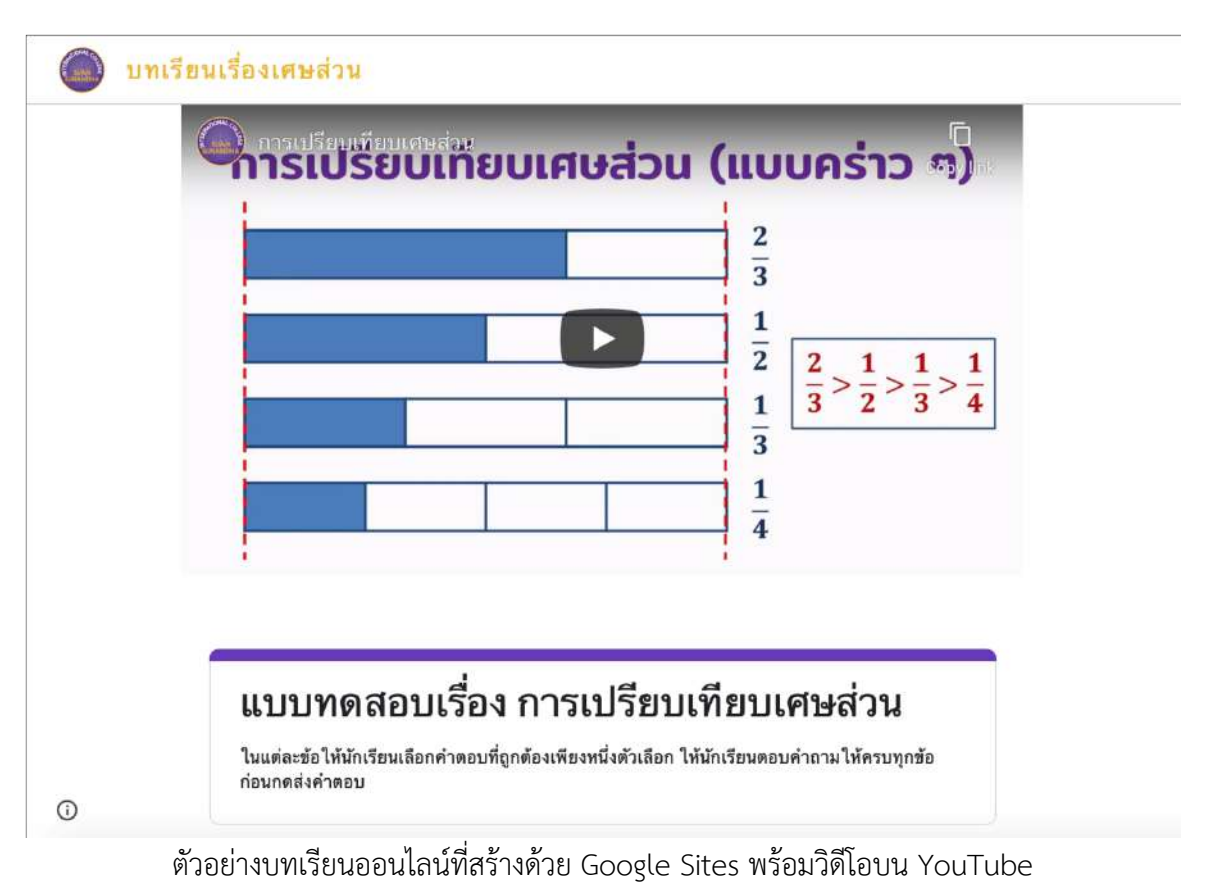

และแบบทดสอบที่สร้างด้วย Google Forms

https://sites.google.com/ssru.ac.th/math-fraction/

ในปัจจุบันเครื่องมือสร้างเว็บไซต์ถูกออกแบบมาให้ใช้งานง่าย การใช้งานในระดับเบื้องต้นผู้สอนหรือ ผู้ผลิตรายวิชาไม่จำเป็นต้องมีทักษะด้าน IT ที่สูงมากนัก อาศัยเพียงทักษะการ Upload ไฟล์และการจัดวาง เนื้อหาลงบนหน้า เช่นเดียวกับการทำ Blog อย่างไรก็ตามบทเรียนที่สร้างโดยใช้เครื่องมือสร้างเว็บไซต์ทั่วไปมัก เน้นที่องค์ประกอบที่ 1 (เนื้อหา) เป็นหลัก การเพิ่มเติมองค์ประกอบอื่น ๆ ไม่ว่าจะเป็นเครื่องมือติดต่อสื่อสาร หรือเครื่องมือประเมินผล จำเป็นต้องติดตั้ง Plugin หรือโปรแกรมเพิ่มเติม หรือใช้งานร่วมกับเครื่องมือ ออนไลน์อื่น ๆ เช่น Google Forms หรือ Facebook API เป็นต้น

# **2. ระบบการจัดการรายวิชา (Course Management System: CMS) หรือระบบการจัดการ เรียนรู้(Learning Management System: LMS)**

CMS หรือ LMS เป็นเครื่องมือสำหรับสร้างและจัดการรายวิชาบนระบบออนไลน์เช่น Moodle, Google Classroom, Canvas, และ Blackboard โดยเครื่องมือเหล่านี้จะมีองค์ประกอบทั้ง 4 อย่างมาให้ พร้อมใช้งาน โดยมีไฟล์สำหรับติดตั้งโปรแกรม (กรณีที่ใช้งานบนคอมพิวเตอร์ส่วนตัว), ไฟล์สำหรับติดตั้งบน คอมพิวเตอร์แม่ข่ายหรือ Hosting (กรณีที่ต้องการให้เข้าถึงได้จาก Internet), รวมถึงมีบริการออนไลน์ที่จัดทำ เว็บไซต์พร้อมติดตั้งระบบ LMS ให้ใช้งานได้ทันทีเช่น Moodle Cloud

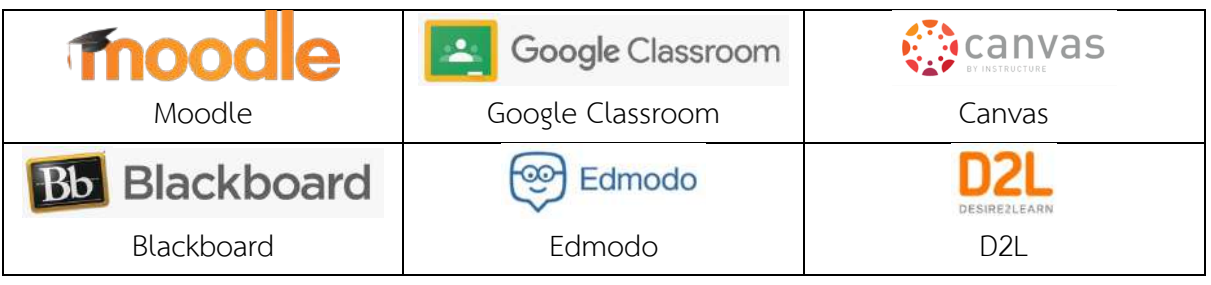

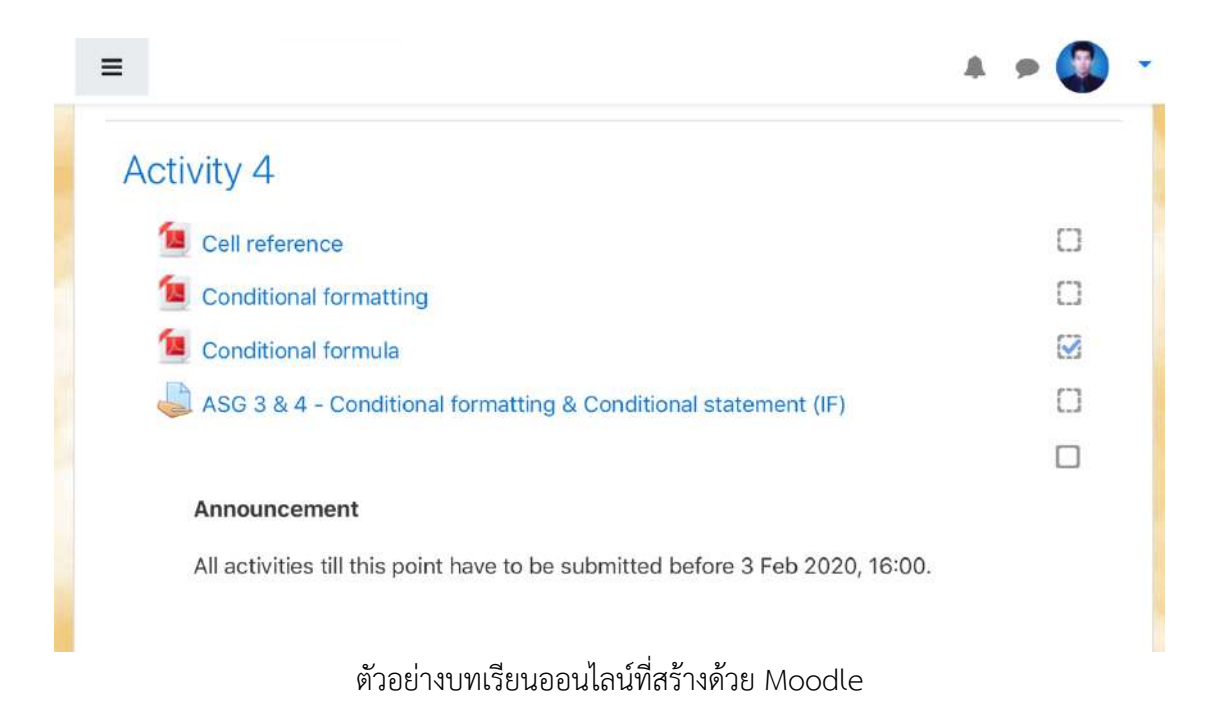

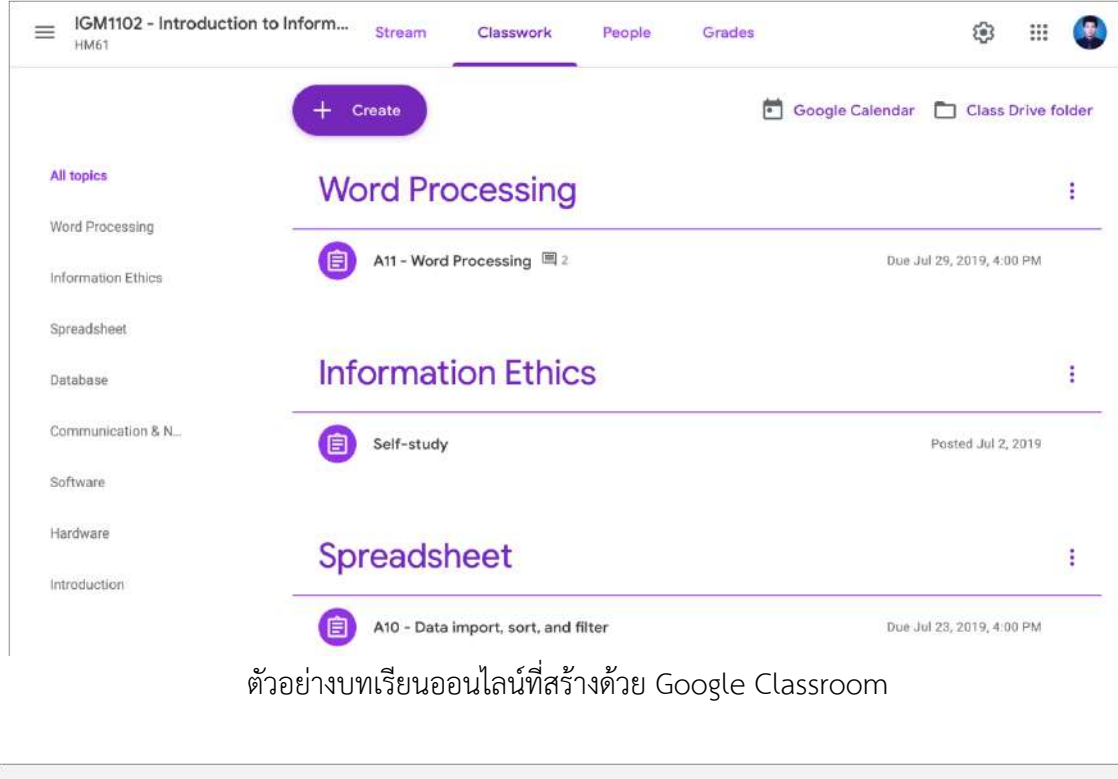

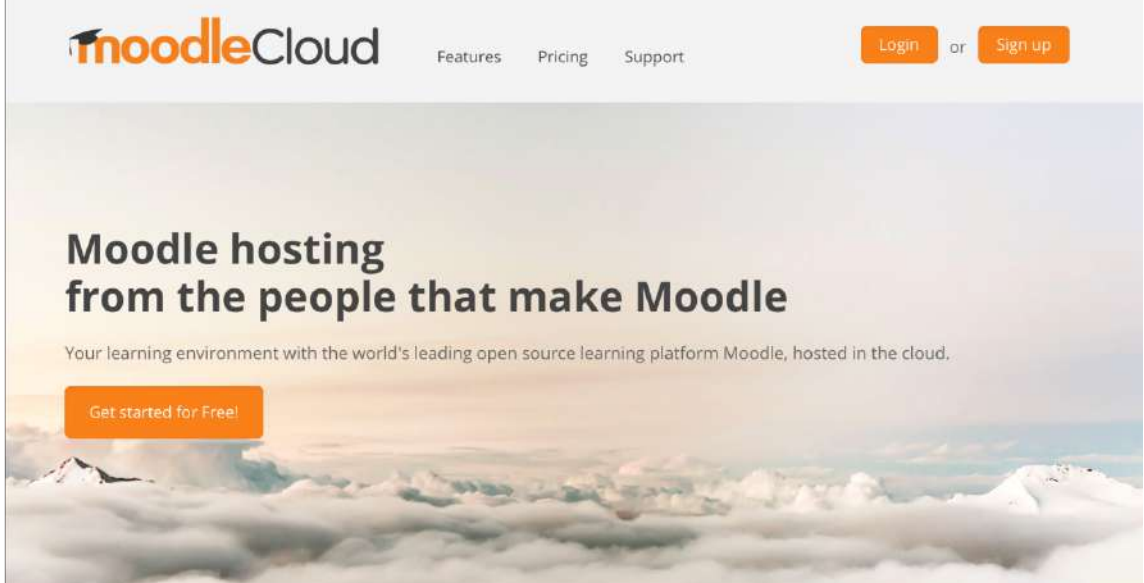

ตัวอย่างเว็บไซต์ที่ให้บริการระบบ CMS/LMS

https://moodlecloud.com

การใช้งานในระดับเบื้องต้นนั้นไม่ยากมาก ใกล้เคียงกับการใช้เครื่องมือสร้างเว็บไซต์และ Blog ซึ่ง แม้ว่าจะมีฟังก์ชั่นที่เกี่ยวกับการจัดการเรียนการสอนออนไลน์มาให้ใช้อย่างครบครัน แต่ผู้สอนหรือผู้พัฒนา รายวิชาสามารถเลือกใช้คุณสมบัติเฉพาะส่วนที่ต้องการได้และสามารถนำไปประยุกต์ใช้ได้หลากหลาย ไม่ว่า จะเป็นการทำเว็บไซต์ประจำตัวผู้สอน การใช้งานร่วมกับการเรียนการสอนในชั้นเรียน (Blended Learning) การใช<sup>้</sup>ประกอบการสอนในห้องปฏิบัติการ รวมไปถึงการใช<sup>้</sup>จัดการเรียนการสอนทางไกลแบบออนไลน์ 100% โดยผู้ควบคุมรายวิชาสามารถปรับเปลี่ยนได้ตามสะดวก สามารถใช้เพียงบางส่วนของรายวิชาได้มีความ ยืดหย่นในการปรับเปลี่ยนเนื้อหา ยกเลิก หรือปิดเว็บไซต์ได้ ทำให้รายวิชาที่สร้างบนระบบนี้มักจะใช้กับผ้เรียน ที่ลงทะเบียนเรียนปกติตามสถานศึกษาต่าง ๆ

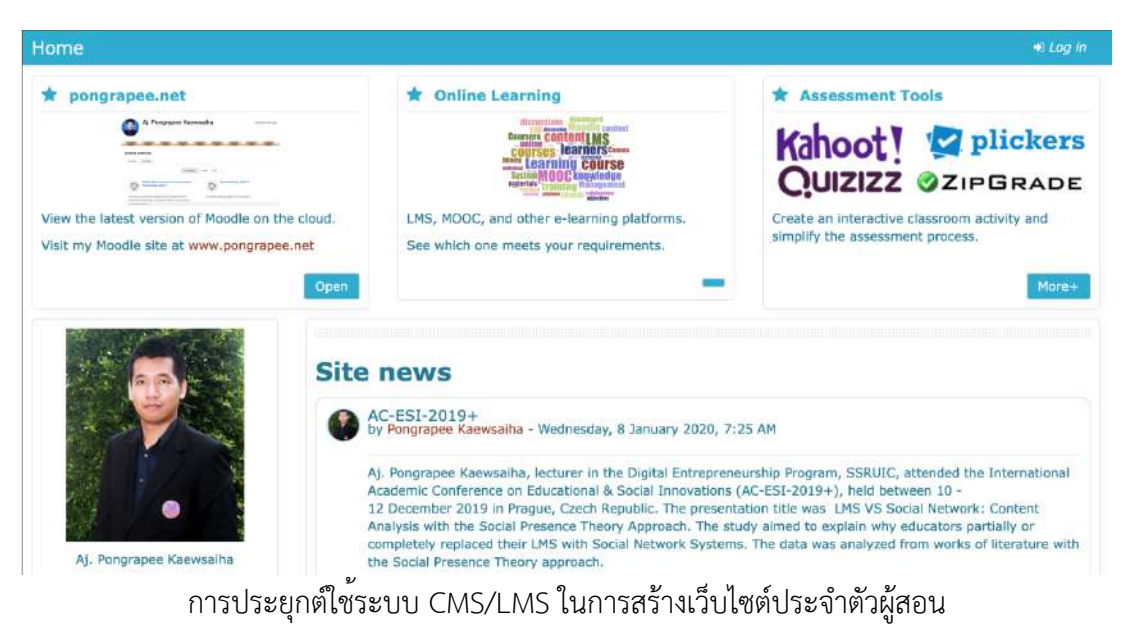

http://www.elic.ssru.ac.th/pongrapee\_ka

**3. บทเรียนออนไลน์แบบเปิดที่รองรับผู้เรียนจำนวนมาก (Massive Open Online Course: MOOC)** 

บทเรียนออนไลน์แบบ MOOC มีลักษณะที่คล้ายกับระบบ CMS/LMS และมีองค์ประกอบอย่าง เดียวกัน แต่เพิ่มเติมคุณสมบัติที่สามารถรองรับจำนวนผู้เรียนมาก ๆ ได้ (หลักหมื่นหรือแสนคน) ลักษณะการ จัดการเรียนรู้โดยทั่วไปสำหรับบทเรียนออนไลน์ในลักษณะนี้ผู้เรียนจะเลือกสมัครเรียนในวิชาที่สนใจ วิชาที่ ต้องการเพิ่มพูนความรู้หรือวิชาที่ต้องการนำใบประกาศนียบัตรไปใช้สมัครงานหรือเทียบโอนหน่วยกิต โดย ้ผู้เรียนจะสามารถเลือกเวลาเรียนได้เองตามความสะดวก และมักจะใช้กับการเรียนแบบออนไลน์ 100% ตัวอย่างเว็บไซต์ที่ให้บริการบทเรียนออนไลน์แบบ MOOC ทั้งในและต่างประเทศมีดังต่อไปนี้

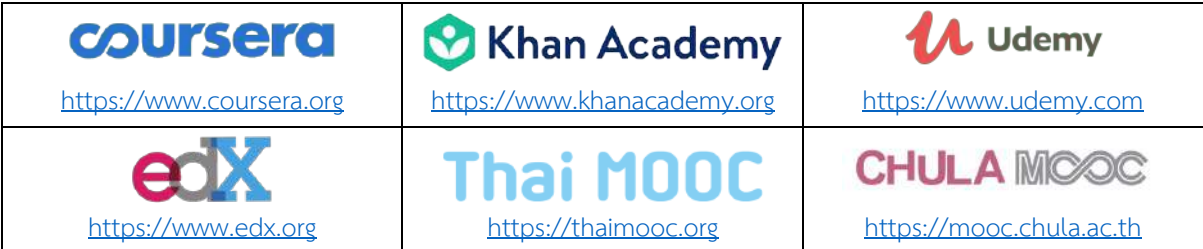

ในทางปฏิบัติผู้ควบคุมรายวิชาสามารถปรับเปลี่ยนรูปแบบการใช้งานได้แต่หากคำนึงถึงว่าผู้เรียนมา จากหลาย ๆ ที่ ไม่ได้จำกัดแค่ในสถานศึกษาที่รับผิดชอบ และผู้เรียนส่วนหนึ่งมีความต้องการเรียนให้จบเพื่อ นำไปใช<sup>้</sup>ประโยชน์ การออกแบบบทเรียนออนไลน์ในลักษณะนี้<u>ควรทำให้เสร็จสมบูรณ์ทั้งรายวิชาก<sup>่</sup>อนเผยแพร่</u> และเนื่องจากผู้เรียนแต่ละคนกำหนดตารางเรียนด้วยตนเอง การปรับ เปลี่ยน ยกเลิกเนื้อหาหรือกิจกรรมอาจ ส่งผลกระทบต่อผู้เรียนได้

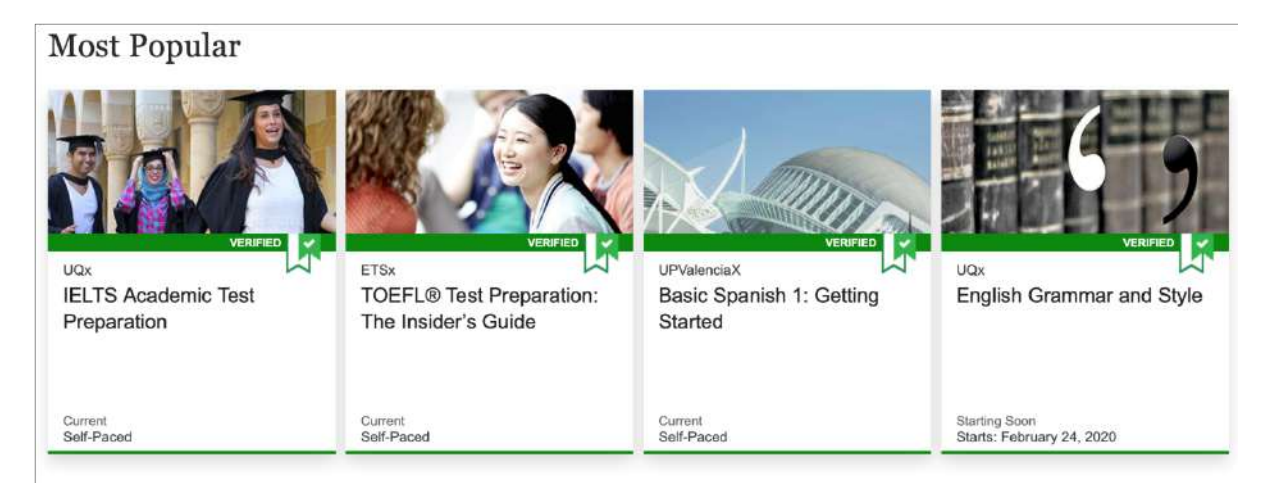

#### All Language Courses and Programs

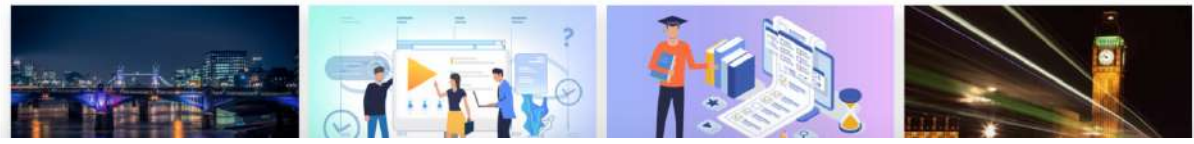

ตัวอย่างบทเรียนออนไลน์แบบ MOOC บนเว็บไซต์edX

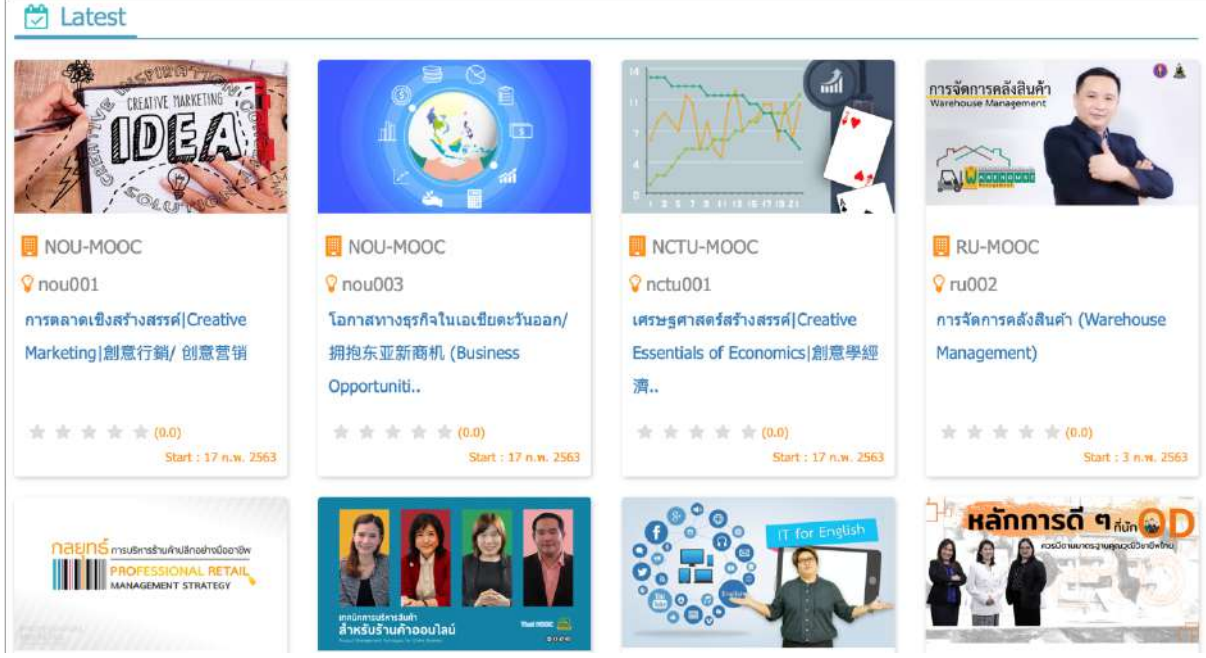

ตัวอย่างบทเรียนออนไลน์แบบ MOOC บนเว็บไซต์Thai MOOC

ปัจจุบัน Platform การเรียนรู้แบบ MOOC กำลังเป็นที่นิยมอย่างมาก เนื่องจากตอบโจทย์การเรียนรู้ ของผู้เรียนและผู้ประกอบการในยุคดิจิทัล ซึ่งวุฒิการศึกษาหรือใบปริญญามีความสำคัญน้อยลง ผู้เรียนจึง แสวงหาแหล่งเรียนรู้ด้วยตนเอง เพื่อเพิ่มพูนความรู้และทักษะเฉพาะที่สนใจและจำเป็นได้สำหรับผู้ที่สนใจ ผลิตรายวิชาแบบ MOOC ควรเข้าร่วมกับผู้ผลิตที่มีระบบรองรับอยู่ก่อน เนื่องจากการติดตั้งระบบใหม่มีความ ซับซ้อน และมีความต้องการทรัพยากรระบบที่ค่อนข้างสูงเมื่อเปรียบเทียบกับระบบ LMS หรือเว็บไซต์ทั่วไป

#### **4. การจัดการเรียนการสอนผ่านสื่อ Social Media**

สื่อ Social Media เช่น Facebook หรือ Line กำลังเป็นที่นิยมในปัจจุบัน เนื่องจากเข้าถึงได้ง่าย ใช้ งานง่าย ซึ่งผู้เรียนในยุคปัจจุบันมักใช้สื่อ Social Media อยู่แล้ว จึงไม่ต้องเรียนรู้วิธีการใช้เพิ่มเติมมากนัก และ Social Media ยังมีจุดเด่นในการติดต่อสื่อสาร และการเผยแพร่ข้อมูลข่าวสารได้อย่างรวดเร็ว แต่อาจประสบ ปัญหาว่าผู้เรียนส่วนหนึ่งอาจไม่ได้ใช้สื่อ Social Media หรือถูก Blocked ในบางประเทศ รวมถึงมีฟังก์ชันการ ทำงานที่ค่อนข้างจำกัด โดยเฉพาะเครื่องมือประเมินผล ซึ่งอาจจำเป็นต้องใช้งานร่วมกับเครื่องมือจากภายนอก และประเด็นสำคัญคือการระบุตัวตนของผู้เรียนรวมไปถึงการเก็บข้อมูลและผลการเรียนอาจทำได้ยาก เนื่องจากผู้ใช้งานส่วนหนึ่งไม่ได้ใช้ชื่อหรือข้อมูลที่เป็นจริง รวมถึงอาจเปลี่ยนชื่อหรือรูปภาพประจำตัวบ่อย ยาก ต่อการระบุตัวตน

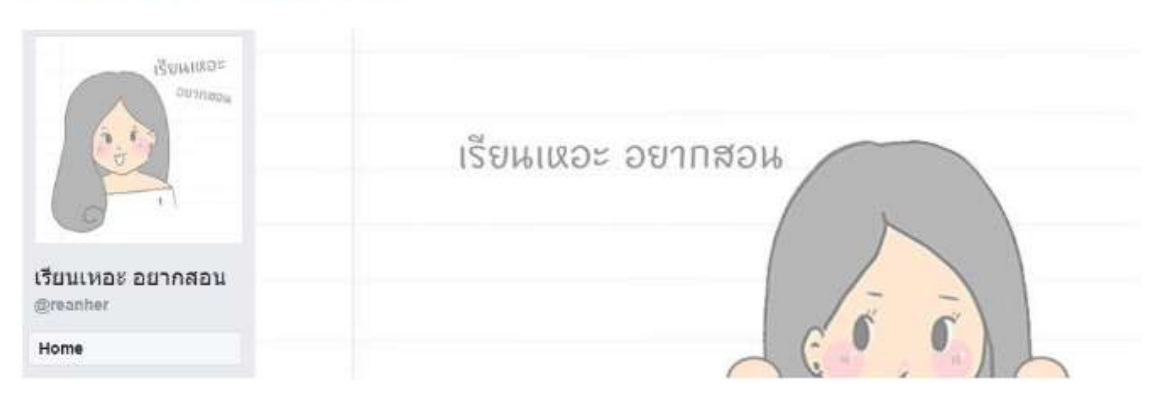

#### 9. เรียนเหอะ อยากสอน

ตัวอย่างการจัดการเรียนการสอนบน Social Media

# **สรุป**

1. เครื่องมือสร้างเว็บไซต์หรือ Blog เช่น Google Sites, WordPress, หรือ Wix

- สร้างง่าย ใช้งานง่าย มีบริการออนไลน์สำหรับสร้างเว็บไซต์อยู่ทั่วไป ทั้งฟรีและมีค่าใช้จ่าย

- การใช้งานเบื้องต้นเหมาะสำหรับการเผยแพร่เนื้อหา การเพิ่มองค์ประกอบอื่น เช่น แบบทดสอบ หรือเครื่องมือสื่อสาร จำเป็นต้องลงโปรแกรมหรือ Plugin เพิ่ม เช่น Facebook API หรือใช้ร่วมกับเครื่องมือ ออนไลน์อื่น ๆ เช่น Google Forms

2. ระบบ CMS/LMS เช่น Moodle, Google Classroom, BlackBoard, หรือ Canvas

- สร้างง่าย ใช้งานง่าย มีบริการออนไลน์สำหรับสร้างเว็บไซต์อยู่ทั่วไป ทั้งฟรีและมีค่าใช้จ่าย

- มีอุปกรณ์ครบสำหรับการสร้างบทเรียนออนไลน์สามารถเลือกใช้เฉพาะส่วนที่ต้องการได้

- สามารถประยุกต์ใช้งานได้หลากหลายนอกเหนือจากการสร้างบทเรียนออนไลน์เช่น ใช้เป็นเว็บไซต์

ผู้สอน มีความยืดหยุ่น สามารถใช้เพียงส่วนหนึ่งของรายวิชา สามารถเปิด ปิด หรือปรับได้ตามสะดวก

- เหมาะสำหรับใช้กับผู้เรียนที่ลงทะเบียนเรียนปกติตามสถานศึกษา

3. ระบบ MOOC

- รองรับผู้เรียนเป็นจำนวนมาก

- เหมาะสำหรับจัดการเรียนการสอนแบบเปิด ให้ผู้สนใจเข้ามาเลือกเรียนตามอัธยาศัย

- ผู้เรียนมีวัตถุประสงค์ในการเรียนชัดเจน และเรียนรู้ด้วยตนเอง ควรผลิตรายวิชาให้เสร็จสมบูรณ์ ก่อนเผยแพร่ เนื่องจากผู้เรียนจัดตารางเรียนเอง มีความก้าวหน้าในการเรียนไม่เท่ากัน การปรับแก้เนื้อหาหรือ กิจกรรมในภายหลังจะส่งผลกระทบต่อผู้เรียน

- การใช้งานมีความยากระดับเดียวกับการใช้CMS/LMS แต่การลงโปรแกรมทำได้ยาก และกิน ทรัพยากรระบบค่อนข้างสูง ควรเปิดสอนบน Platform ที่มีให้บริการอยู่แล้ว

- แนวโน้มในอนาคต การจัดการเรียนการสอนจะเป็นไปในรูปแบบนี้เนื่องจากสอดคล้องกับความ ต้องการของผู้เรียนและผู้ประกอบการที่ให้ความสำคัญกับทักษะและความสามารถมากกว่าวุฒิการศึกษาหรือ ใบปริญญา

4. จัดการเรียนการสอนผ่าน Social Media

- ใช<sup>้</sup>งานง่าย ผู้เรียนและผู้สอนส่วนใหญ่ใช<sup>้</sup> Social Media กันอยู่แล้ว แต่มีบางส่วนที่ไม่ได้ใช<sup>้</sup> หรือ ปฏิเสธการใช้รวมถึงมีการ Block ในบางประเทศ

- ติดต่อสื่อสารได้อย่างสะดวกรวดเร็ว แต่องค์ประกอบอื่น เช่น การประเมินผล อาจต้องใช้ร่วมกับ เครื่องมือจากภายนอก

- อาจมีปัญหาในการระบุตัวตนผู้เรียน

# **บทที่3 – รูปแบบบทเรียนออนไลน์ที่จะทำในโครงการ**

ในการจัดโครงการบริการวิชาการในครั้งนี้ผู้จัดได้กำหนดให้ครูผู้สอนแต่ละท่านผลิตบทเรียนออนไลน์ ท่านละ 1 หัวข้อย่อย โดยให้ครูผู้สอนทำการเลือกหัวข้อผ่านทางแบบฟอร์มลงทะเบียนใน Google Forms พร้อมระบุเทคนิคการถ่ายทำที่ต้องการใช้เช่น PowerPoint การบันทึกหน้าจอ หรือการตั้งกล้องถ่ายภาพมุม สูง เป็นต้น โดยสิ่งที่จะผลิตประกอบไปด้วย

- 1) Google Site จำนวน 1 หน้า
- 2) คลิปวิดีโอสื่อการสอน Uploaded บน YouTube จำนวน 1 คลิป ความยาวไม่เกิน 5 นาทีหรือ 2 คลิปต่อเนื่อง ความยาวไม่เกินคลิปละ 5 นาทีพร้อม Subtitle
- 3) แบบทดสอบหลังเรียน (Post-test) ชนิด 4 ตัวเลือก (Multiple-choice) จัดทำบน Google Forms จำนวน 5 – 10 ข้อ หรือตามความเหมาะสมที่ผู้เรียนสามารถทำได้เสร็จภายในเวลา 10 นาที

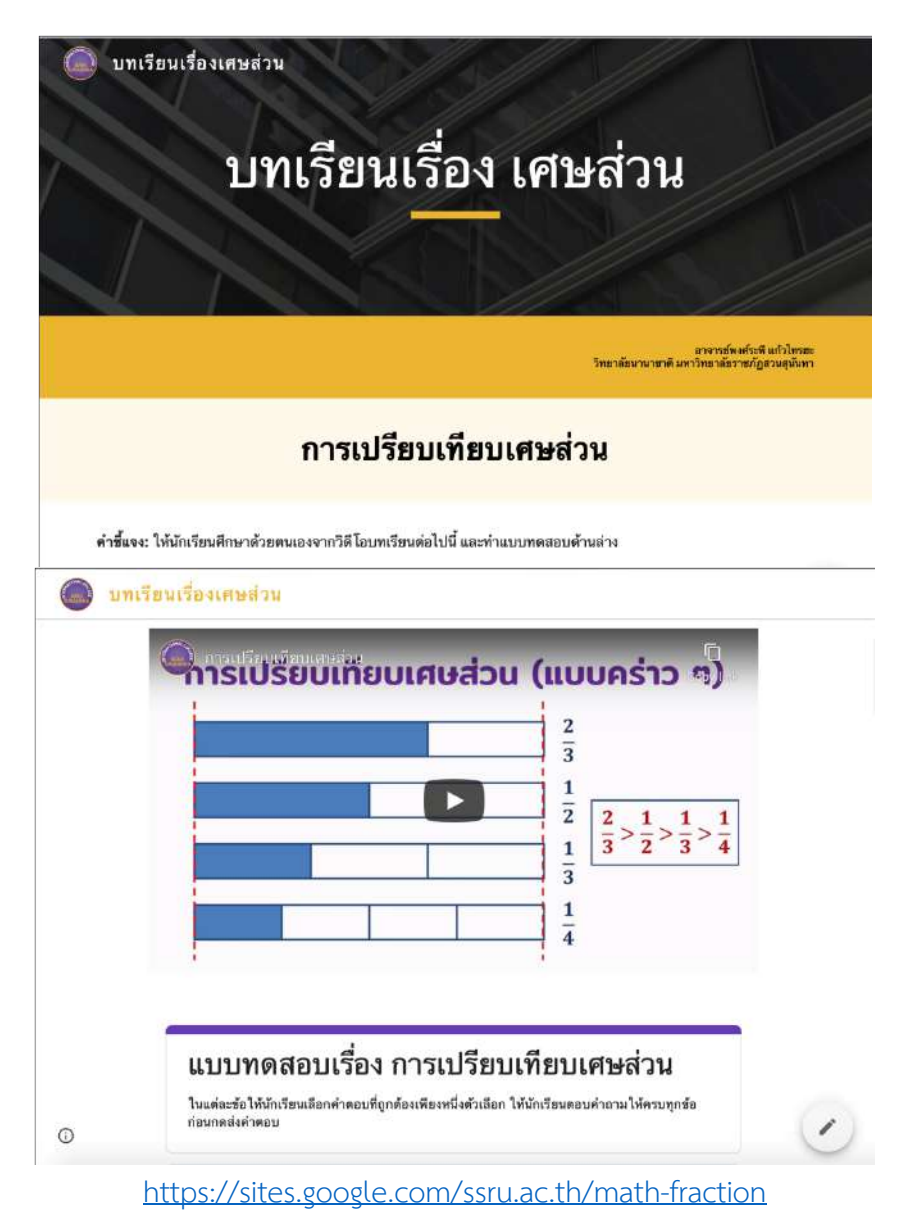

หลังจากนั้นทีมผู้จัดจะทำการคัดเลือกบทเรียนที่ผ่านมาตรฐานบทเรียนออนไลน์แบบเปิดเพื่อเผยแพร่ บนระบบ MOOC ของวิทยาลัย (ประเมินโดยผู้เชี่ยวชาญด้านเนื้อหาและด้าน IT) และเปิดให้นักเรียนเข้าเรียน ได้เมื่อผลิตเนื้อหาได้ครบแล้ว

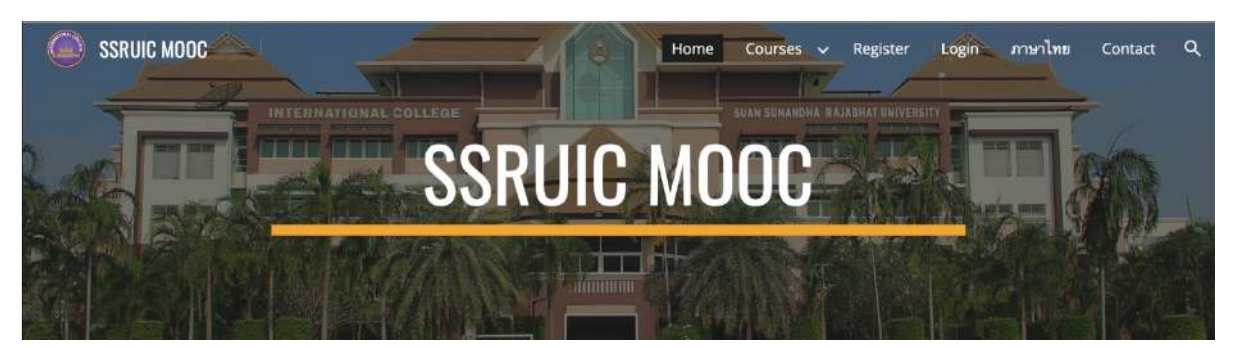

https://mooc.ssruic.ssru.ac.th

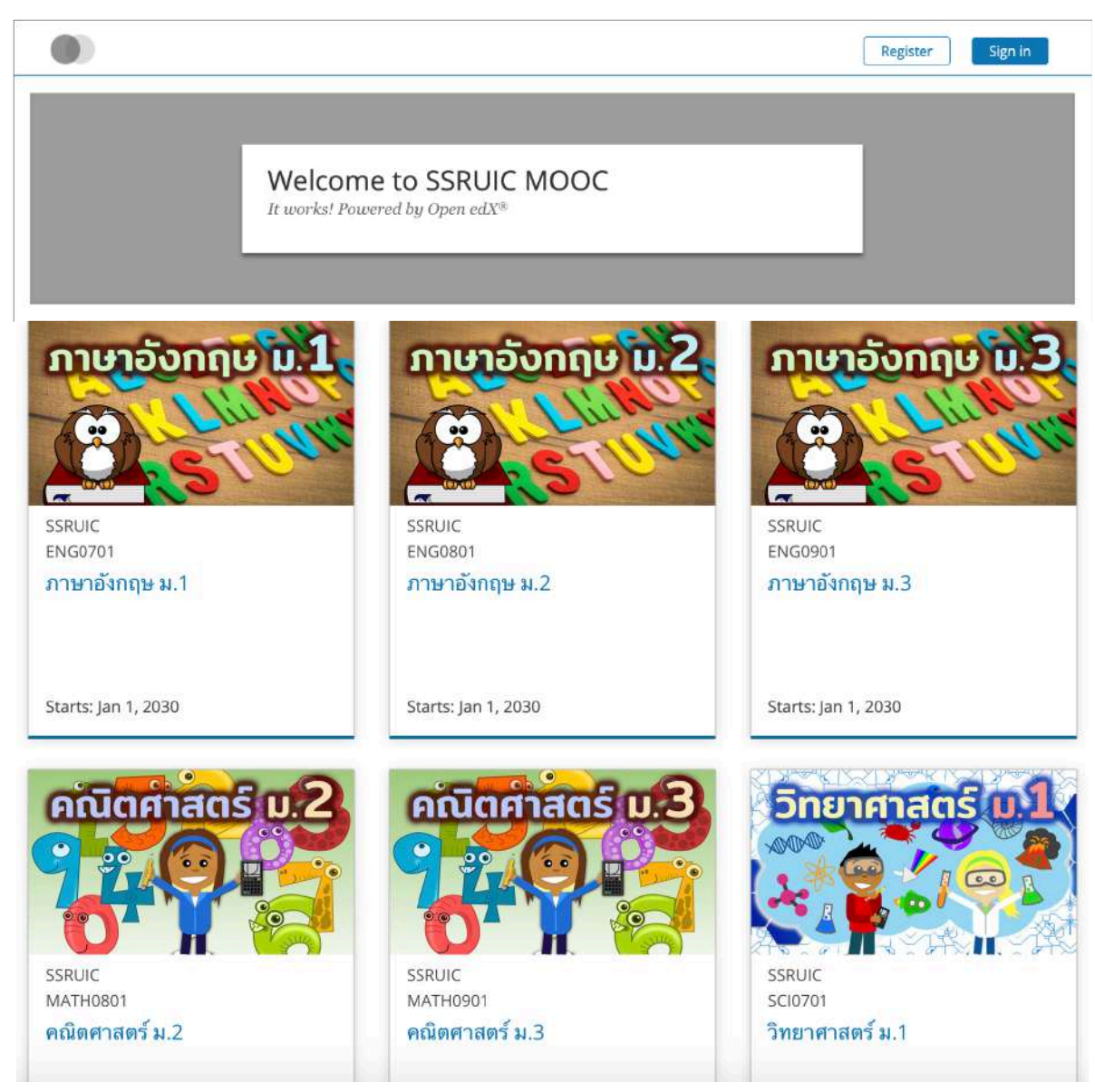

http://edx.ssruic.ssru.ac.th

หมายเหตุ:

1) การใช้งานระบบ MOOC ในฐานะผู้สอนต้องการทักษะด้าน IT ในระดับหนึ่ง ทางผู้จัดจึงไม่ได้ให้ครู เป็นผู้นำเนื้อหาขึ้นบนระบบด้วยตนเอง

2) เนื้อหาและบทเรียนที่ผู้เข้าอบรมผลิตขึ้นในโครงการ เป็นสิทธิ์ของครูผู้สอนที่ผลิตในการนำไปใช<sup>้</sup> หรือ อนุญาตให้ผู้ใดนำไปใช้ทั้งนี้ให้ถือว่าผู้เข้าอบรมได้อนุญาตให้วิทยาลัยนานาชาตินำบทเรียนที่ผลิตขึ้นใน โครงการเผยแพร่บนเว็บไซต์ของวิทยาลัยได้ทั้งนี้ไม่รวมผลงานต่อเนื่องและสิ่งที่ผลิตขึ้นภายหลังสิ้นสุด โครงการ

# **บทที่4 – สื่อวิดีโอสำหรับบทเรียนออนไลน์**

ผู้เรียนในยุคดิจิทัลมักชอบเรียนผ่านสื่อวิดีโอ มัลติมีเดีย หรือสื่อประเภท Interactive เนื่องจากมี ความน่าสนใจ กระตุ้นให้เกิดการเรียนรู้และสามารถนำเสนอเนื้อหาได้กระชับ ใช้เวลาเรียนไม่นานเมื่อ เปรียบเทียบกับการอ่านหนังสือซึ่งต้องใช้เวลานานกว่ามาก การผลิตสื่อวิดีโอสำหรับบทเรียนออนไลน์สามารถ ทำได้หลายวิธีขึ้นอยู่กับทรัพยากรที่มีและความถนัดของครูผู้สอน

# **วิธีการผลิตสื่อวิดีโอ**

# **1. บันทึกงานนำเสนอ PowerPoint เป็นไฟล์วิดีโอ**

การผลิตสื่อวิดีโอในลักษณะนี้เหมาะสำครับครูผู้สอนที่ใช<sup>้</sup> PowerPoint ในการสอนอยู่แล้ว เพียงแต่ ต้องทำการปรับรูปแบบการนำเสนอให้เหมาะสมกับบทเรียนออนไลน์ซึ่งจะกล่าวถึงในบทถัดไป อุปกรณ์ที่ใช้ เบื้องต้นมีเพียงเพียงคอมพิวเตอร์ที่มีโปรแกรม PowerPoint เวอร์ชั่นใดก็ได้และไมโครโฟน

#### **ตัวอย่าง**

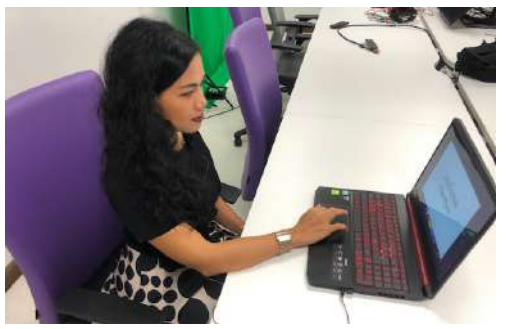

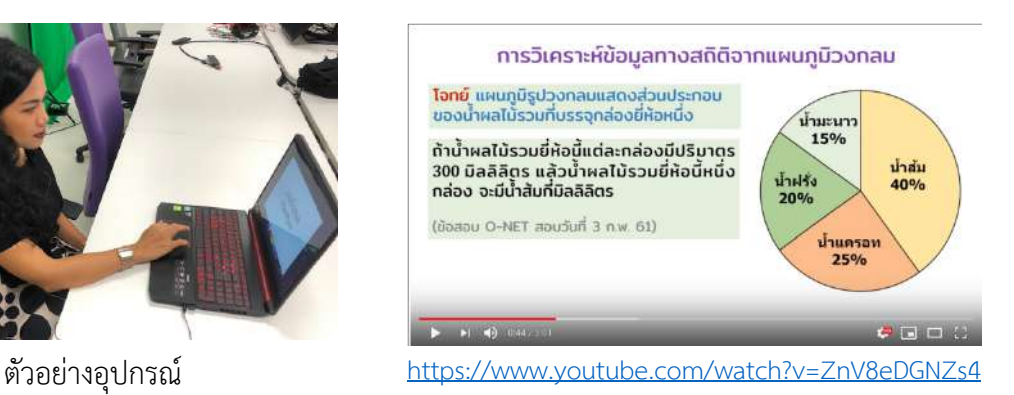

# **อุปกรณ์ที่ใช้(เบื้องต้น)**

- 1) เครื่องคอมพิวเตอร์ทั่วไป ไม่จำเป็นต้องมีประสิทธิภาพสูง
- 2) โปรแกรม PowerPoint เวอร์ชั่นใดก็ได้
- 3) ไมโครโฟน คุณภาพเสียงจะขึ้นอยู่กับไมโครโฟนที่ใช้ดูคำแนะนำได้ในบทถัดไป

\*ในการอบรมทางวิทยาลัยจะจัดเตรียมอุปกรณ์ไว้ให้จำนวนหนึ่ง

# **เทคนิคและอุปกรณ์ที่ต้องใช้ (เพิ่มเติม)**

ผู้สอนสามารถใช้Animation ที่มากับตัวโปรแกรมได้โดยไม่ต้องใช้อุปกรณ์เพิ่ม แต่หากต้องการให้ เห็นหน้าผู้สอนในขณะทำการสอน จะต้องใช้วิธีการใดวิธีการหนึ่งดังต่อไปนี้

1) ใช้ Microsoft PowerPoint เวอ ร์ชั่น 2019 ห รือ Office365 แ ล ะต้ องใช้ ค อ มพิ วเต อ ร์ที่ มี ประสิทธิภาพปานกลางซึ่งมีกล้อง Webcam ซึ่งวิธีการนี้ไม่ต้องมีการตัด-ต่อวิดีโอ

2) ใช<sup>้</sup> Microsoft PowerPoint เวอร์ชั่นใดก็ได้ พร้อมอุปกรณ์สำหรับอัดวิดีโอแยกต่างหาก เช่น กล้อง ้วิดีโอ หรือโทรศัพท์ Smartphone ที่มีกล้อง และใช<sup>้</sup>การตัด- ต่อวิดีโอ

3) ใช้Microsoft PowerPoint เวอร์ชั่นใดก็ได้แต่จำเป็นต้องใช้คอมพิวเตอร์ประสิทธิภาพสูงสำหรับงาน กราฟิกซึ่งมีการ์ดจอแยก ต่อกล้อง Webcam ภายนอก และติดตั้งโปรแกรม OBS หากใช้วิธีการนี้อาจไม่ จำเป็นต้องมีการตัด-ต่อวิดีโอเพิ่มเติมกรณีที่สามารถสอนให้จบได้ในการถ่ายครั้งเดียวโดยไม่มีข้อผิดพลาด

4) การถ่ายวิดีโอผู้สอนแบบตัดภาพพื้นหลัง จำเป็นต้องใช้เทคนิค Chroma Keying ซึ่งจะกล่าวถึงในส่วน ถัดไป

หากต้องการเขียนประกอบการบรรยายสามารถใช้Mouse ทั่วไปหรือ Mouse ปากกา (ต้องหาเพิ่ม)

## **2. บันทึกวิดีโอหน้าจอแสดงการทำงานของโปรแกรม**

เทคนิคนี้เหมาะสำหรับการสอนหรือแสดงวิธีการใช้งานโปรแกรมคอมพิวเตอร์เพียงใช้โปรแกรม บันทึกภาพหน้าจอก็สามารถผลิตสื่อวิดีโอได้และอาจไม่จำเป็นต้องมีการตัด-ต่อวิดีโอหากสามารถสอนให้จบได้ โดยไม่มีข้อผิดพลาด

#### **ตัวอย่าง**

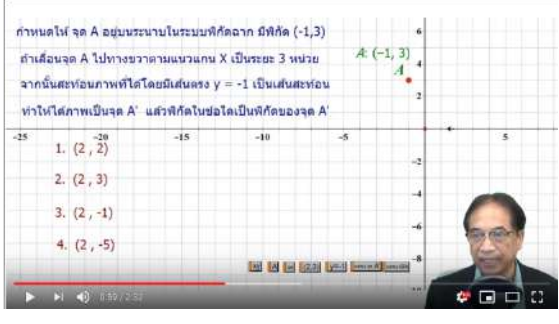

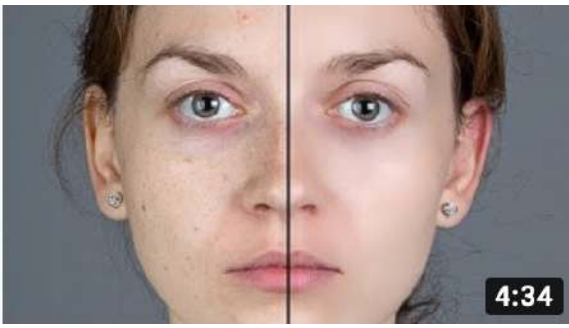

https://www.youtube.com/watch?v=krX6kV099BY https://www.youtube.com/watch?v=DmgyRK6H5wk

# **อุปกรณ์ที่ใช้(เบื้องต้น)**

- 1) เครื่องคอมพิวเตอร์ทั่วไป ไม่จำเป็นต้องมีประสิทธิภาพสูง
- 2) โปรแกรมบันทึกภาพหน้าจอ เช่น Camtasia, CamStudio, หรือ Snagit
- 3) ไมโครโฟน คุณภาพเสียงจะขึ้นอยู่กับไมโครโฟนที่ใช้ดูคำแนะนำได้ในบทถัดไป

\*ในการอบรมทางวิทยาลัยจะจัดเตรียมอุปกรณ์ไว้ให้จำนวนหนึ่ง

## **เทคนิคและอุปกรณ์ที่ต้องใช้ (เพิ่มเติม)**

หากต้องการให้เห็นหน้าผู้สอนในขณะทำการสอน จะต้องใช้วิธีการใดวิธีการหนึ่งดังต่อไปนี้

1) เตรียมอุปกรณ์สำหรับอัดวิดีโอแยกต่างหาก เช่น กล้องวิดีโอ หรือโทรศัพท์ Smartphone ที่มีกล้อง และใช้การตัด-ต่อวิดีโอ

2) ใช้คอมพิวเตอร์ประสิทธิภาพสูงสำหรับงานกราฟิกซึ่งมีการ์ดจอแยก ต่อกล้อง Webcam ภายนอก และติดตั้งโปรแกรม OBS หากใช้วิธีการนี้อาจไม่จำเป็นต้องมีการตัด-ต่อวิดีโอเพิ่มเติมกรณีที่สามารถสอนให้จบ ได้ในการถ่ายครั้งเดียวโดยไม่มีข้อผิดพลาด

3) การถ่ายวิดีโอผู้สอนแบบตัดภาพพื้นหลัง จำเป็นต้องใช้เทคนิค Chroma Keying ซึ่งจะกล่าวถึงในส่วน ถัดไป

## **3. เขียนกระดาษและตั้งกล้องถ่ายภาพมุมสูง**

เทคนิคนี้เหมาะสำหรับผู้สอนที่ถนัดการเขียนบนกระดาษ เนื่องจากอุปกรณ์ง่าย ไม่ซับซ้อน ไม่ต้อง เตรียมการมาก และไม่ต้องลง Application เพิ่มเติมเนื่องจากกล้องของโทรศัพท์ Smartphone สามารถถ่าย วิดีโอได้อยู่แล้ว

#### **ตัวอย่าง**

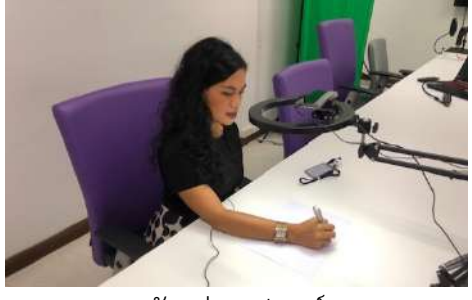

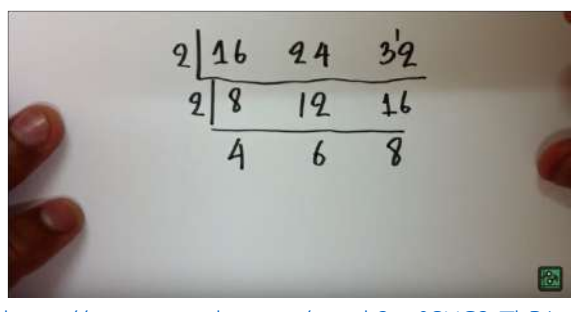

ตัวอย่างอุปกรณ์ https://www.youtube.com/watch?v=0SUC2sThR1g

# **อุปกรณ์ที่ใช้(เบื้องต้น)**

- 1) กล้องวิดีโอ หรือโทรศัพท์ Smartphone ที่มีกล้อง หรืออุปกรณ์ Visualizer ที่รองรับการบันทึกวิดีโอ
- 2) ขาตั้งกล้องสำหรับถ่ายภาพมุมสูง (Top View) หรืออุปกรณ์ทดแทนที่ทำขึ้นมาเอง (D.I.Y.)
- 3) ไฟส่องสว่าง (เพื่อให้ภาพชัดเจน)
- 4) ไมโครโฟน คุณภาพเสียงจะขึ้นอยู่กับไมโครโฟนที่ใช้ดูคำแนะนำได้ในบทถัดไป

\*ในการอบรมทางวิทยาลัยจะจัดเตรียมอุปกรณ์ไว้ให้จำนวนหนึ่ง

## **เทคนิคและอุปกรณ์ที่ต้องใช้ (เพิ่มเติม)**

1) เตรียมอุปกรณ์สำหรับอัดวิดีโอแยกต่างหาก เช่น กล้องวิดีโอ หรือโทรศัพท์ Smartphone ที่มีกล้อง และใช้การตัด-ต่อวิดีโอ

2) ใช้คอมพิวเตอร์ประสิทธิภาพสูงสำหรับงานกราฟิกซึ่งมีการ์ดจอแยก ต่อกล้อง Webcam ภายนอก และติดตั้งโปรแกรม OBS หากใช้วิธีการนี้อาจไม่จำเป็นต้องมีการตัด-ต่อวิดีโอเพิ่มเติมกรณีที่สามารถสอนให้จบ ได้ในการถ่ายครั้งเดียวโดยไม่มีข้อผิดพลาด

3) การถ่ายวิดีโอผู้สอนแบบตัดภาพพื้นหลัง จำเป็นต้องใช้เทคนิค Chroma Keying ซึ่งจะกล่าวถึงในส่วน ถัดไป

## **4. บันทึกหน้าจอ Tablet + เขียนด้วยปากกา**

วิธีการนี้คล้ายกับการเขียนกระดาษและถ่ายภาพมุมสูง แต่สะดวกกว่ามากหากมีอุปกรณ์Tablet ที่มี ปากกา ไม่ต้องเตรียมอุปกรณ์ซับซ้อนวุ่นวาย

#### **ตัวอย่าง**

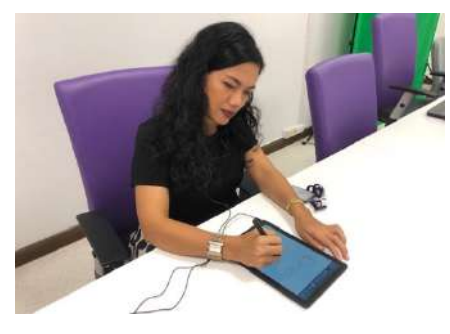

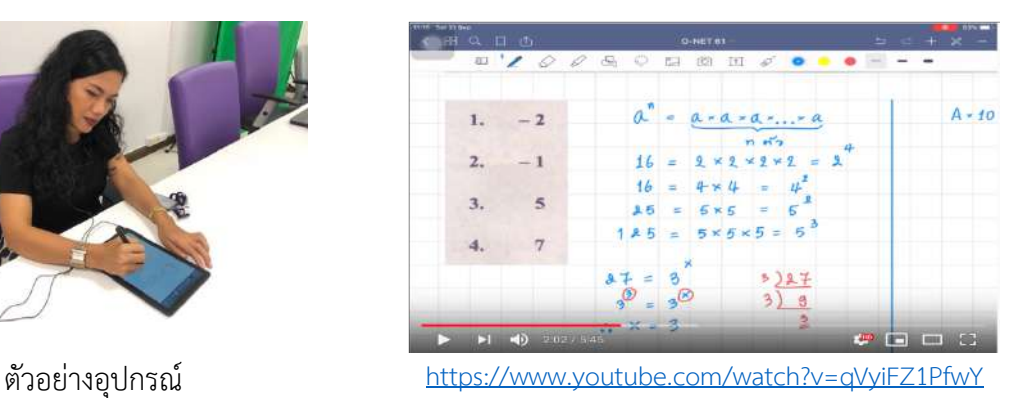

**อุปกรณ์ที่ใช้(เบื้องต้น)**

- 1) อุปกรณ์ Tablet (ควรมีปากกา)
- 2) ลง Application สำหรับบันทึกวิดีโอหน้าจอ เช่น Camtasia, Camstudio, หรือ Snagit
- 3) ไมโครโฟน คุณภาพเสียงจะขึ้นอยู่กับไมโครโฟนที่ใช้ดูคำแนะนำได้ในบทถัดไป

\*ในการอบรมทางวิทยาลัยจะจัดเตรียมอุปกรณ์ไว้ให้จำนวนหนึ่ง

#### **เทคนิคและอุปกรณ์ที่ต้องใช้ (เพิ่มเติม)**

หากต้องการให้เห็นหน้าผู้สอนในขณะทำการสอน จะต้องใช้วิธีการใดวิธีการหนึ่งดังต่อไปนี้

1) เตรียมอุปกรณ์สำหรับอัดวิดีโอแยกต่างหาก เช่น กล้องวิดีโอ หรือโทรศัพท์ Smartphone ที่มีกล้อง และใช้การตัด-ต่อวิดีโอ

2) การถ่ายวิดีโอผู้สอนแบบตัดภาพพื้นหลัง จำเป็นต้องใช้อุปกรณ์Green Screen และใช้โปรแกรมตัด-ต่อวิดีโอ

#### **5. บันทึกการสอนหน้ากระดาน**

วิธีการนี้คล้ายกับการเขียนกระดาษหรือ Tablet แต่เปลี่ยนมาเป็นเขียนบนกระดานแทน ซึ่งเป็นวิธีที่ ครูผู้สอนส่วนใหญ่คุ้นเคย อุปกรณ์ที่จำเป็นก็มีไม่มาก เพียงแต่อาจต้องปรับวิธีการสอนให้เหมาะสมกับบทเรียน ออนไลน์

#### **ตัวอย่าง**

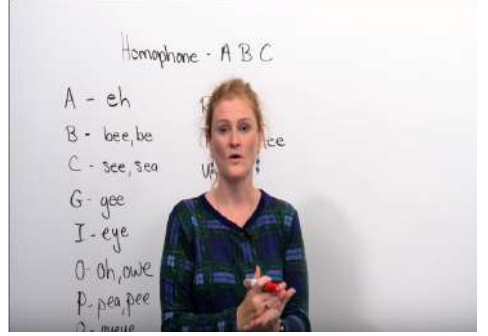

https://www.youtube.com/watch?v=1bmuIVQCOQ0

# **อุปกรณ์ที่ใช้(เบื้องต้น)**

- 1) กล้องวิดีโอ หรือโทรศัพท์ Smartphone ที่มีกล้อง
- 2) ขาตั้งกล้อง หรือ DTY
- 3) ไฟส่องสว่าง (เพื่อให้มองเห็นได้ชัดเจน)
- 4) ไมโครโฟน คุณภาพเสียงจะขึ้นอยู่กับไมโครโฟนที่ใช้ดูคำแนะนำได้ในบทถัดไป

\*ในการอบรมทางวิทยาลัยจะจัดเตรียมอุปกรณ์ไว้ให้จำนวนหนึ่ง

## **เทคนิคและอุปกรณ์ที่ต้องใช้ (เพิ่มเติม)**

หากไม่ต้องการใส่เทคนิคหรือลูกเล่นอะไรเป็นพิเศษ วิธีการนี้ไม่ต้องใช้อุปกรณ์ใด ๆ เพิ่มเติม รวมถึงไม่ จำเป็นต้องมีการตัด-ต่อวิดีโอหากสามารถสอนให้จบได้ในการถ่ายทำครั้งเดียวโดยไม่มีข้อผิดพลาด

# **6. การใช้อุปกรณ์ในห้อง Smart Classroom**

โรงเรียนที่มีห้อง Smart Classroom มักจะมีอุปกรณ์สำหรับบันทึกการสอนอยู่ในห้องอยู่แล้ว เพียง ศึกษาวิธีการใช้และนำมาใช้ในการผลิตสื่อการสอน

#### **ตัวอย่าง**

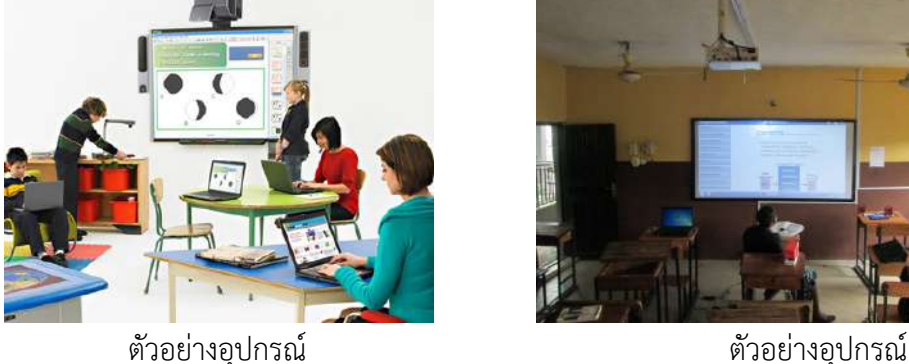

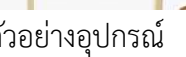

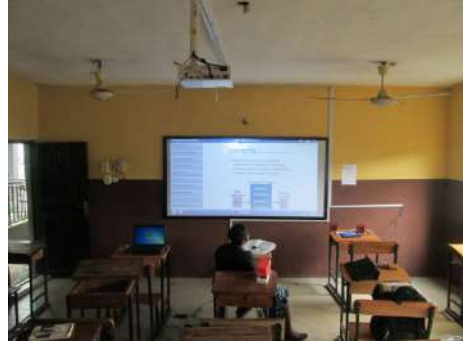

#### **7. เทคนิค Chroma Keying (Green Screen)**

หากต้องการให้แสดงภาพผู้สอนขณะทำการสอนโดยไม่ให้เห็นพื้นหลัง จำเป็นต้องใช้เทคนิคพิเศษ อุปกรณ์เพิ่มเติม รวมถึงใช้โปรแกรมพิเศษประกอบกับการตัด-ต่อวิดีโอ ซึ่งสามารถทำได้ดังนี้

## **7.1 การใช้ฉากเขียว (Green Screen) ร่วมกับการตัด-ต่อวิดีโอ**

เป็นการตั้งกล้องถ่ายวิดีโอผู้สอนขณะทำการสอน ซึ่งถ่ายเป็นคลิปแยกต่างหาก และนำมาตัด-ต่อใน ภายหลังโดยใช้โปรแกรมที่มีคุณสมบัติในการลบฉากหลังออก (Chroma Key) เช่น Adobe Premier, Sony Vegas, Corel Video Studio, Davinci Resolve, หรือ KineMaster การใช้เทคนิคนี้ต้องอาศัยอุปกรณ์ฉาก เขียว (Green Screen) และไฟส่องสว่างจำนวนหนึ่งสำหรับปรับแก้เรื่องแสงและเงา

#### **ตัวอย่าง**

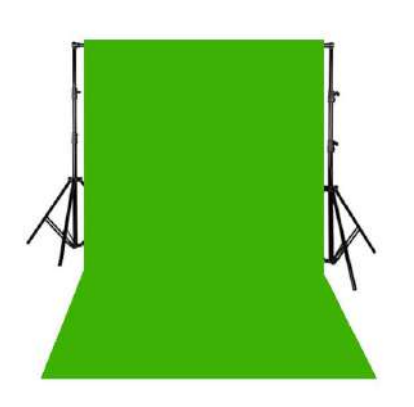

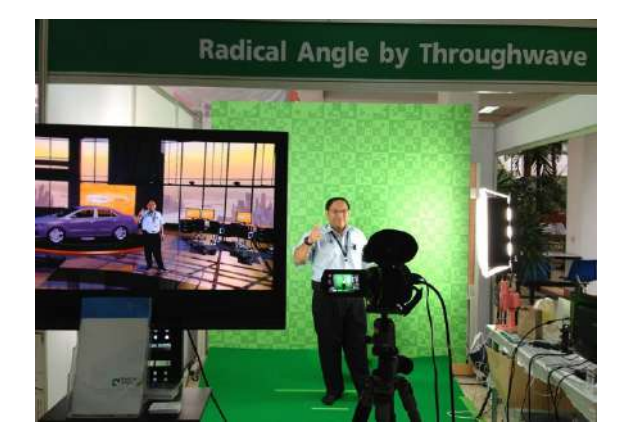

การใช้เทคนิคนี้มีข้อควรระวังว่าบนเสื้อผ้าของผู้สอนและอุปกรณ์อื่น ๆ ที่นำมาเข้าฉากจะต้องไม่มีสี เขียวเป็นส่วนประกอบ อย่างไรก็ตามเทคนิคนี้ยังสามารถปรับใช้กับฉากสีอื่น ๆ ได้ (ปกติใช้สีเขียวหรือน้ำเงิน) และการใช้เทคนิคนี้ต้องอาศัยผู้ที่มีความชำนาญในการตัด-ต่อวิดีโอ เนื่องจากเป็นการถ่ายแต่ละส่วนแยกกัน

#### **7.2 การใช้ฉากเขียว (Green Screen) ร่วมกับโปรแกรมจัดเรียง Layers หรือ Scene**

เทคนิคนี้จะเป็นการถ่ายทำทุกอย่างใน Frame เดียว โดยใช้กล้องวิดีโอหลายตัว หรือใช้ร่วมกับงาน นำเสนอ PowerPoint, การบันทึกหน้าจอ, หรืออื่น ๆ โดยไม่ต้องนำมาตัด-ต่อในภายหลัง ซึ่งการถ่ายทำใน ลักษณะนี้จำเป็นต้องใช้โปรแกรมพิเศษ เช่น OBS Studio และต้องใช้เครื่องคอมพิวเตอร์ประสิทธิภาพสูง สำหรับงานกราฟิก (ต้องมีการ์ดจอแยก)

#### **ตัวอย่าง**

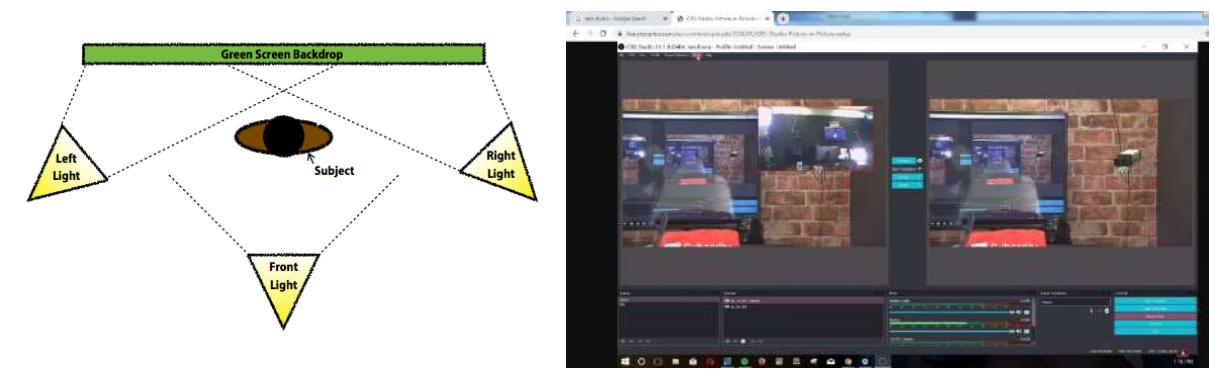

#### **7.3 การใช้กล้องวิดีโอที่มีคุณสมบัติในการลบฉากหลัง**

ปัจจุบันมีกล้องวิดีโอหรือ Webcam หลายรุ่นที่มีคุณสมบัติในการลบฉากหลัง รวมถึงมีโปรแกรม พิเศษที่ใช้งานร่วมกับกล้อง Webcam ที่มีอยู่เพื่อลบฉากหลัง เช่น ChromaCam ซึ่งการใช้เทคนิคนี้จะช่วยลด ขั้นตอนในการตัด-ต่อวิดีโอได้แต่คุณภาพของงานที่ได้อาจไม่ดีเท่ากับเทคนิคอื่น ๆ ข้างต้น และผู้ผลิตสื่อ จะต้องตรวจสอบคุณสมบัติของกล้องหรือโปรแกรมที่ใช้ว่ามีการทำงานอย่างไร เช่น กล้องหรือโปรแกรมบางตัว ต้องใช้งานร่วมกับฉากสีขาวหรือสีดำแทนที่จะเป็นฉากเขียว

โครงการส่งเสริมครูเพื่อสร้างบทเรียนออนไลน์เพื่อยกระดับการศึกษาไทย วิทยาลัยนานาชาติมหาวิทยาลัยราชภัฏสวนสุนันทา

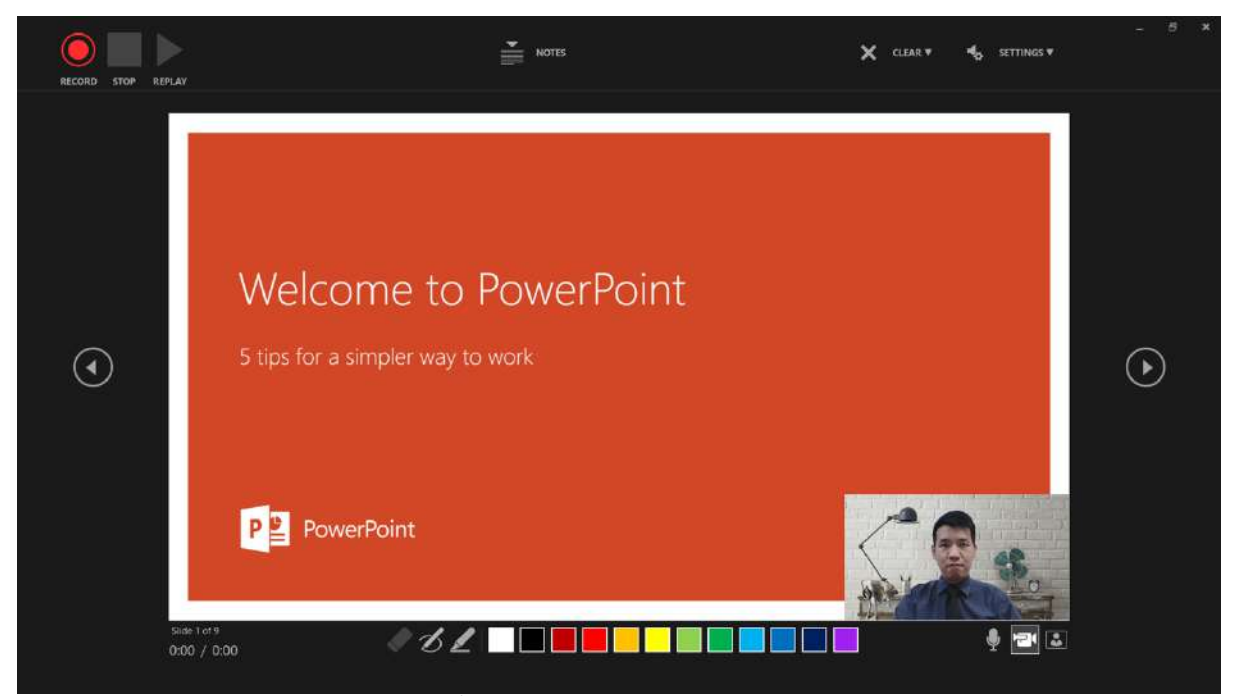

ตัวอย่างการใช้กล้องวิดีโอที่มีคุณสมบัติในการลบฉากหลัง

(แต่ ณ ปัจจุบัน PowerPoint ไม่มีคุณสมบัติในการทำให้ฉากหลังโปร่งใส ทำได้เพียงแทนที่ด้วยรูปอื่น)

#### **8. การถ่ายทำในสถานที่จริง ห้องปฏิบัติการ การสาธิต หรือการแสดงบทบาทสมมติ**

วิดีโอที่ถ่ายทำในสถานที่จริงมีความน่าสนใจและทำให้เกิดการเรียนรู้ได้เป็นอย่างดีเนื่องจากได้เห็น ขั้นตอนการปฏิบัติจริง จึงเหมาะกับเนื้อหาที่เป็นการปฏิบัติเช่น การสาธิตวิธีการปฐมพยาบาลเบื้องต้น การ ์ ช่วยชีวิต การประกอบอาหาร การสาธิตวิธีการให้บริการ การสัมภาษณ์ หรือการทดลองวิทยาศาสตร์ รวมไป ถึงการถ่ายบรรยากาศการเรียนการสอนในห้องเรียนจริงโดยมีนักเรียนร่วมด้วย

การถ่ายทำในลักษณะนี้ต้องอาศัยการเตรียมการ การเคลื่อนย้ายอุปกรณ์ไปยังสถานที่ถ่ายทำ ซึ่งอาจมี ค่าใช้จ่ายในการเดินทาง ค่าที่พัก ค่าอาหาร และอื่น ๆ รวมถึงอาจจำเป็นต้องมีการติดต่อขอใช้สถานที่ล่วงหน้า การถ่ายทำนอกสถานที่อาจประสบกับปัญหาด้านลมฟ้าอากาศ เสียงรบกวน และคนเดินผ่านไปมา

**ตัวอย่าง**

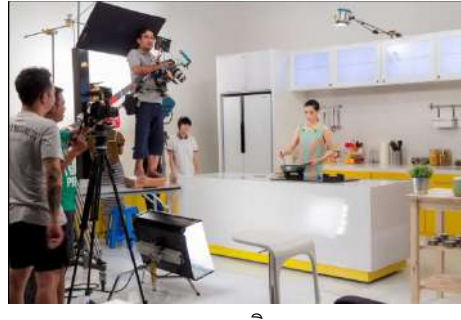

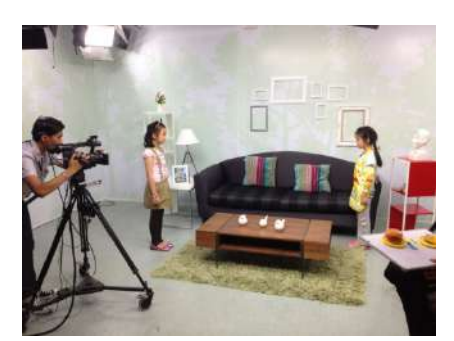

การสาธิต การแสดงบทบาทสมมติ

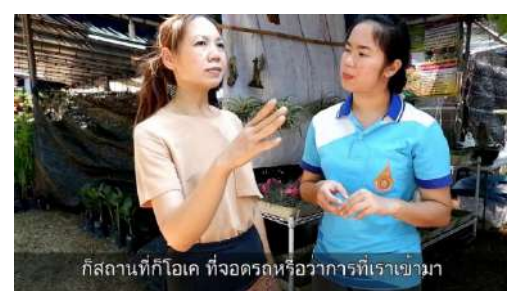

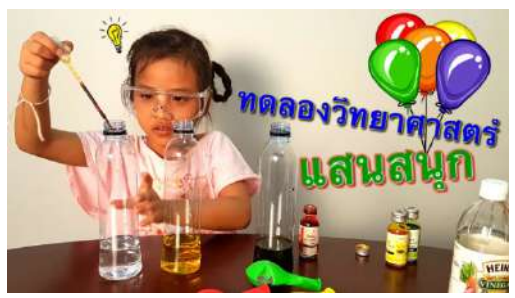

การสัมภาษณ์ การทดลองวิทยาศาสตร์

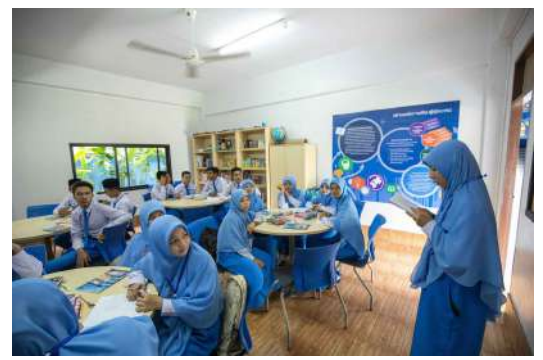

# การถ่ายบรรยากาศการเรียนการสอนในห้องเรียน การถ่ายบรรยากาศการเรียนการสอนในห้องเรียน

#### **9. การทำ Animation/Infographics**

สื่อวิดีโอที่เป็น Animation หรือ Infographics มีความน่าสนใจ แต่การผลิตอาจใช้ต้นทุนสูง และต้อง มีทักษะด้านการใช้โปรแกรมทางด้านกราฟิก

#### **ตัวอย่าง**

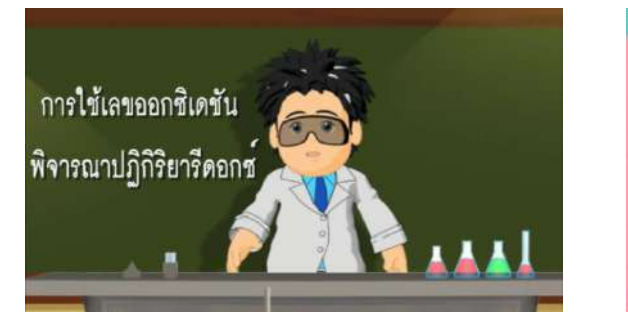

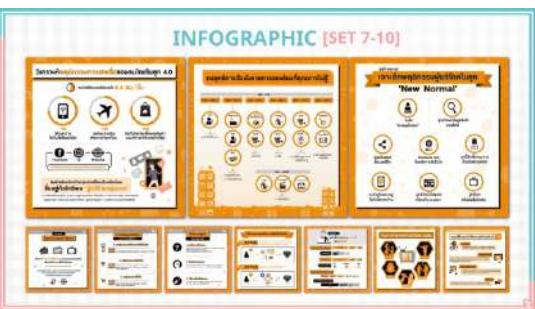

# **ลักษณะของสื่อวิดีโอที่เหมาะสมสำหรับใช้ในบทเรียนออนไลน์**

# **1. สามารถมองเห็นได้ชัดเจนบนโทรศัพท์มือถือขนาด 3.5 นิ้ว (iPhone 4)**

จากผลการสำรวจพบว่าผู้เรียนส่วนใหญ่ทั่วโลกรวมถึงในประเทศไทยเข้าเรียนในบทเรียนออนไลน์ผ่าน ทางโทรศัพท์มือถือ (Cheung & Hew, 2009; Motlik, 2008) ดังนั้นสื่อวิดีโอที่จะนำมาใช้ในบทเรียนออนไลน์ ควรมองเห็นได้ชัดบนหน้าจอโทรศัพท์มือถือขนาดเล็ก

1) ตัวอักษรต้องมีขนาดใหญ่พอ ใหญ่กว่าปกติที่ใช<sup>้</sup>พิมพ์เอกสาร ส่วนที่เป็นเนื้อหาหลักควรเลือกใช<sup>้</sup> Font ที่อ่านง่าย หลักเลี่ยงการใช้อักษรวิจิตรหรือการเล่นแสง/เงา เนื่องจากเป็นอุปสรรคต่อการอ่าน หากผลิตสื่อโดย ใช้PowerPoint ให้ลองปรับขนาดของการแสดงผล (Zoom Out) ให้เล็กจนมีขนาดเท่ากับหน้าจอ โทรศัพท์มือถือดังตัวอย่างด้านล่าง หากสามารถมองได้ชัดถือว่าใช้ได้

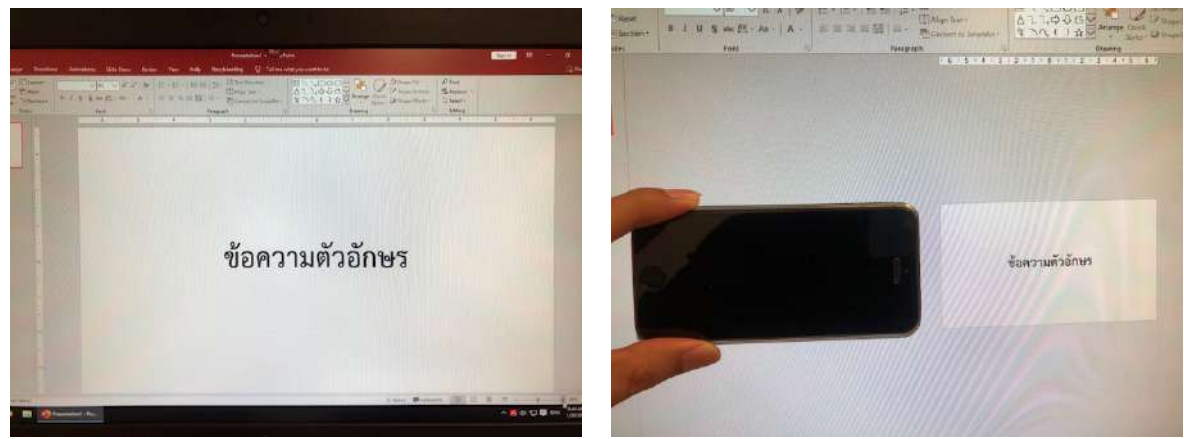

ตัวอย่างขนาดตัวอักษรที่เหมาะสม สามารถมองเห็นได้ชัดแม้ดูบนจอมือถือ

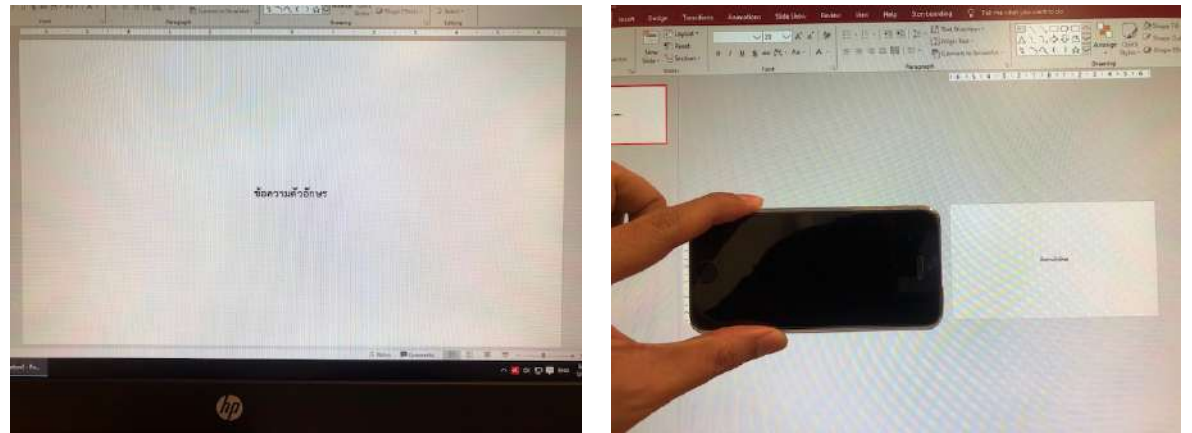

ตัวอย่างขนาดตัวอักษรที่เล็กเกินไป แม้ว่าจะมองเห็นได้ชัดบนหน้าจอคอมพิวเตอร์ แต่ไม่สามารถอ่านได้บนจอมือถือ

2) ปริมาณข้อความตัวอักษรในหนึ่งหน้าต้องไม่มากจนเกินไป เนื่องจากเป็นอุปสรรคต่อการอ่าน ทำให้ ผู้เรียนต้องเพ่ง และใช้สายตามาก หลีกเลี่ยงการแสดงข้อมูลในรูปแบบตารางที่ซับซ้อน

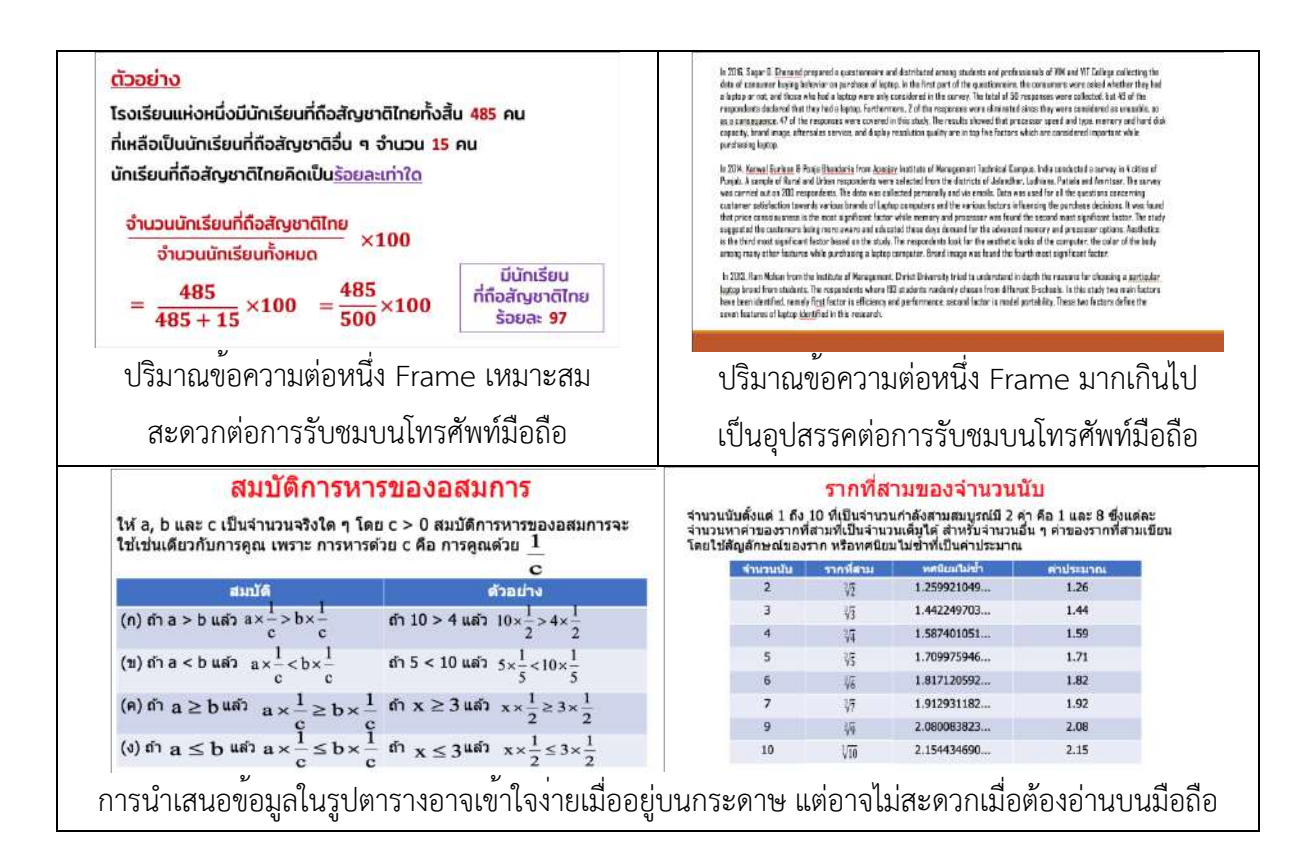

3) ควรเลือกใช้สีตัวอักษรที่ตัดกับพื้นหลัง เช่น ขาว/ดำ หรือ น้ำเงิน/เหลือง หลีกเลี่ยงการเลือกสีตัวอักษร ที่กลืนไปกับพื้นหลัง เช่น แดง/ส้ม, น้ำเงิน/ฟ้า

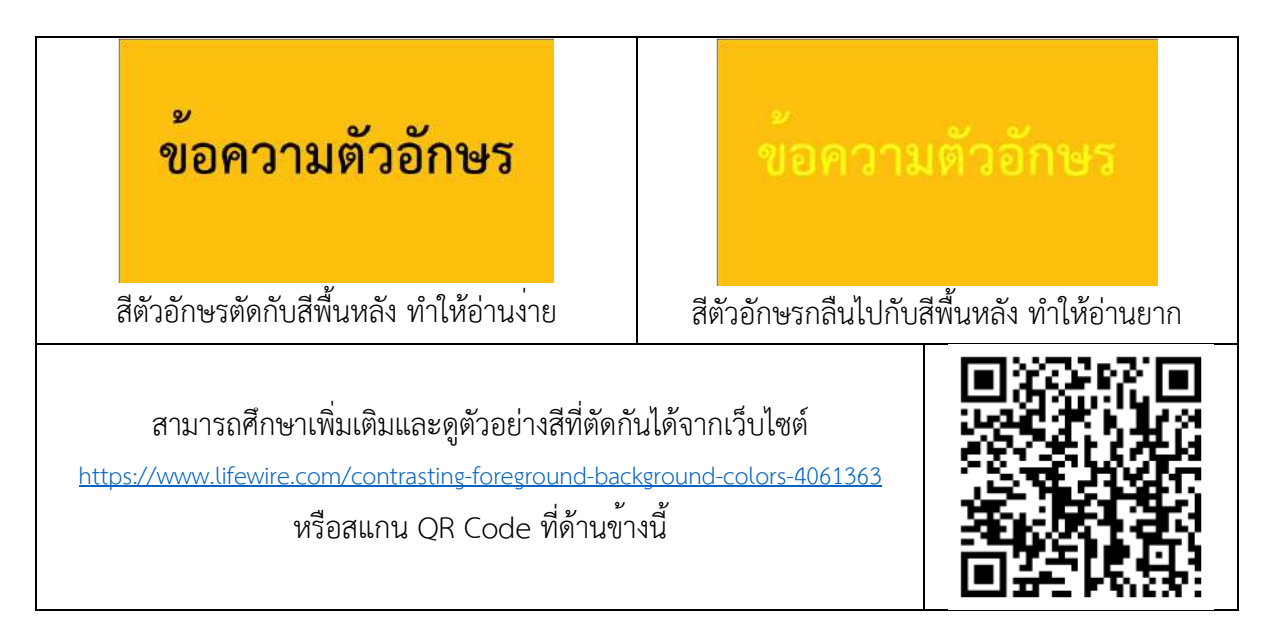

ผู้สอนและผู้ผลิตรายวิชาควรตรวจสอบตั้งแต่ขั้นตอนแรก ๆ ของการผลิตสื่อว่าเนื้อหาที่ผลิตนั้น สามารถมองเห็นได้ชัดหรือไม่ เพื่อจะได้ทำการปรับปรุงแก้ไขได้ทัน

#### **2. ความยาวของวิดีโอไม่ควรเกิน 5 นาทีต่อ 1 คลิป**

จากผลการสำรวจพบว่าผู้เรียนจะมีสมาธิอยู่กับการรับชมวิดีโอการสอนเพียงไม่กี่นาทีแรกเท่านั้น (Guo, Kim, & Rubin, 2014) คลิปวิดีโอการสอนที่มีควายาวมากจะไม่ดึงดูดผู้เรียน ทำให้เกิดความล้า และ ความเบื่อหน่าย และอาจส่งผลต่อปริมาณข้อมูลที่ต้องใช้จาก Package โทรศัพท์มือถือ, ความร้อน, และอายุ ของแบตเตอรี่ได้ผู้สอนและผู้ผลิตสื่อวิดีโอสำหรับบทเรียนออนไลน์จำเป็นจะต้องปรับรูปแบบวิธีการสอนและ สื่อที่ใช้เพื่อให้สามารถสรุปเนื้อหาให้ได้ภายในเวลาที่จำกัด โดยมีคำแนะนำดังนี้

1) ผู้สอนควรมีการเตรียม Script พูด มีการฝึกซ้อม และพูดหรืออ่านตามที่เตรียมมา การสอนสดโดยไม่มี การเตรียม Script จะควบคุมเวลาได้ยากมาก และมีโอกาสเกิดข้อผิดพลาดสูง

2) สรุปเนื้อหาให้กระชับ ไม่ออกนอกประเด็น หลีกเลี่ยงการใช้คำที่เป็นทางการมากจนเกินไป หรือการ กล่าวถึงทฤษฎีบทแบบเดียวกับที่เขียนในหนังสือ เพราะจะทำให้บทเรียนน่าเบื่อ

3) ผู้สอนต้องปรับตัวให้เข้ากับบริบทของการสอนออนไลน์โดยสอนในแบบที่ผู้เรียนชอบ (ดูตัวอย่างได้ จาก YouTuber หรือ Tutor ที่มีชื่อเสียง) ไม่สามารถสอนคาบละชั่วโมงแบบที่สอนในชั้นเรียนได้

# **3. ต้องไม่มีเนื้อหาที่ละเมิดลิขสิทธิ์หรือสิทธิส่วนบุคคลอื่น**

หากเป็นการเรียนการสอนในชั้นเรียน การนำเนื้อหาที่มีลิขสิทธิ์มาใช้อาจเข้าข่าย "การใช้งานลิขสิทธิ์ ที่เป็นธรรม (Fair Use)" ซึ่งสามารถทำได้ศึกษารายละเอียดได้จาก Link ต่อไปนี้

http://ipthailand.go.th/images/781/manual\_copyright.pdf

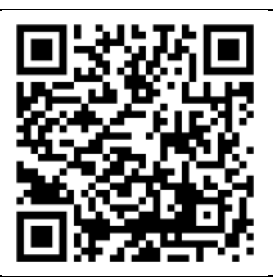

แต่การใช้งานลิขสิทธิ์ที่เป็นธรรมนั้นไม่ครอบคลุมการเรียนการสอนบนระบบออนไลน์แบบเปิด เนื่องจากไม่มี การจำกัดจำนวนผู้ที่เข้ามาเรียน นอกจากนั้นการใช้งานลิขสิทธิ์ที่เป็นธรรมไม่ใช่กฎหมายสากลที่บังคับใช้ในทุก ประเทศ ผู้สอนและผู้ผลิตรายวิชาบนระบบออนไลน์แบบเปิดมีหน้าที่ที่จะต้องตรวจสอบเนื้อหาของตนไม่ให้มี สิ่งใดที่ละเมิดลิขสิทธิ์โดยเด็ดขาด

#### **1) รูปภาพ**

- หากเป็นไปได้ให้ถ่ายหรือวาดภาพด้วยตนเองเองจะปลอดภัยที่สุด
- หากเป็นการบันทึกภาพหน้าจอ ต้องแน่ใจว่าไม่มีเนื้อหาที่มีลิขสิทธิ์ติดมาด้วย
- การค้นหาภาพจาก Google ให้ตั้งค่าการค้นหาเฉพาะภาพที่ได้รับอนุญาตให้ใช้ได้(ดูตัวอย่างจากรูป ถัดไป)
	- ระบุแหล่งที่มาของภาพ (ตามเงื่อนไข)
	- ค้นหาภาพจากเว็บไซต์ที่รวบรวมภาพที่อนุญาตให้ใช้ได้เช่น pixabay.com
	- หากเป็นการซื้อภาพมาอย่างถูกต้อง ให้ตรวจสอบเงื่อนไข

โครงการส่งเสริมครูเพื่อสร้างบทเรียนออนไลน์เพื่อยกระดับการศึกษาไทย วิทยาลัยนานาชาติมหาวิทยาลัยราชภัฏสวนสุนันทา

| Google   | aircraft                                                                              |                 |                                                        | Q<br>$\circ$      |
|----------|---------------------------------------------------------------------------------------|-----------------|--------------------------------------------------------|-------------------|
|          | $Q$ All<br>$Q$ Maps<br>a Images<br>: More<br>$\triangleright$ Videos<br><b>国</b> News |                 |                                                        | Settings<br>Tools |
|          | $Size -$                                                                              | Color +         | Labeled for Reuse +<br>Type w<br>Clear<br>Time $\star$ |                   |
|          |                                                                                       |                 | Not filtered by license                                |                   |
| military |                                                                                       | ww <sub>2</sub> | Labeled for reuse with modification                    | wallp<br>oncept   |
|          |                                                                                       | ✓               | Labeled for Reuse                                      |                   |
|          |                                                                                       |                 | Labeled for noncommercial reuse with modification      |                   |
|          |                                                                                       |                 | Labeled for noncommercial reuse                        |                   |

ตัวอย่างการค้นหาภาพที่ไม่ติดลิขสิทธิ์จาก Google Image

- ลักษณะสัญญาอนุญาตแบบ Creative Commons Zero (CC0) หรือ Public Domain เป็นเนื้อหา สาธารณะ สามารถนำไปใช้ได้โดยไม่มีเงื่อนไข

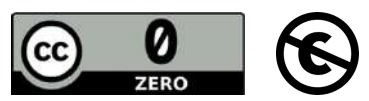

- ลักษณะสัญญาอนุญาตแบบ Creative Commons มีเงื่อนไขในการใช้ตามแต่ที่เจ้าของเนื้อหาระบุ ไว้ดังนี้

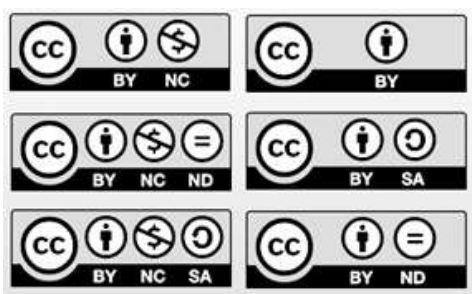

- **- BY** (Created by) = ต้องระบุแหล่งที่มา
- **- ND** (No Derivative) = ห้ามปรับปรุงแก้ไข
- **- SA** (Share Alike) = ปรับปรุงแก้ไขได้แต่ต้องอนุญาตให้คน อื่นนำไปใช้ต่อได้ด้วย
- **- NC** (Noncommercial) = ห้ามนำไปใช้เพื่อการค้า

\* หากบทเรียนออนไลน์มีการเก็บค่าลงทะเบียน หรือมีการตั้งค่าการหารายได้ของช่อง YouTube จะถือเป็น การใช้งานเพื่อการค้า ไม่สามารถใช้เนื้อหาประเภท Non-commercial: NC ได้

#### **2) Font**

- หาก Windows ที่ใช้มีลิขสิทธิ์ถูกต้อง ผู้ใช<sup>้</sup>งานมีสิทธิ์ใช<sup>้</sup> Fonts ที่ติดมากับ Windows

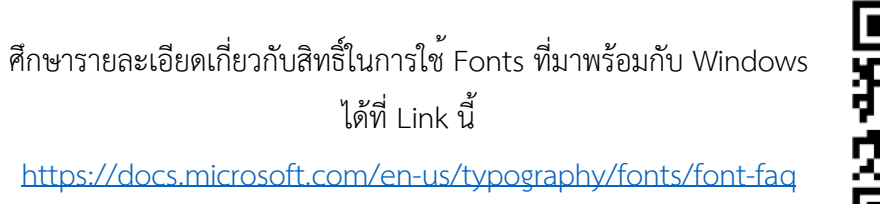

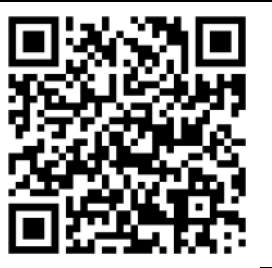

- หากต้องการดาวน์โหลด Font ให้ Download จากเว็บไซต์ที่เผยแพร่ Fonts ที่อนุญาตให้ Download ไปใช้ได้เช่น https://www.f0nt.com

- \*\* อย่าดาวน์โหลด Font ที่มีลิขสิทธิ์มาใช้

- หากเป็นการซื้อ Font มาอย่างถูกต้อง ให้ตรวจสอบเงื่อนไข

#### **3) เพลง**

- เลือกใช้เพลงจากแหล่งที่อนุญาตให้นำเพลงไปใช้ได้เช่น YouTube Audio Library (YouTuber เกือบทุกคนใช้เพลงจากที่นี่ เพราะ YouTube เป็นผู้อนุญาตให้ใช้เอง ปลอดภัยแน่นอน)

https://www.youtube.com/audiolibrary

- ไม่นำเพลงที่มีลิขสิทธิ์มาใส่ในวิดีโอบทเรียน ไม่ว่าจะมากน้อยแค่ไหนก็ตาม เพราะมีโทษตั้งแต่ขั้น ตักเตือน, บังคับแสดงโฆษณา, ลบ Account และ Channel ไปจนถึงขั้นถูกฟ้องร้อง เสียค่าปรับ หรือขึ้นศาล

#### **4) วิดีโอ**

- เช่นเดียวกับการนำเพลงมาใช้โปรดตรวจสอบว่าไม่มีการละเมิดลิขสิทธิ์

#### **5) โปรแกรม**

- ไม่ใช้โปรแกรมที่ละเมิดลิขสิทธิ์โดยในปัจจุบันมีโปรแกรมทางเลือกมากมายที่เป็น Freeware หรือ Free and Open-source Software ซึ่งสามารถนำมาใช้แทนได้

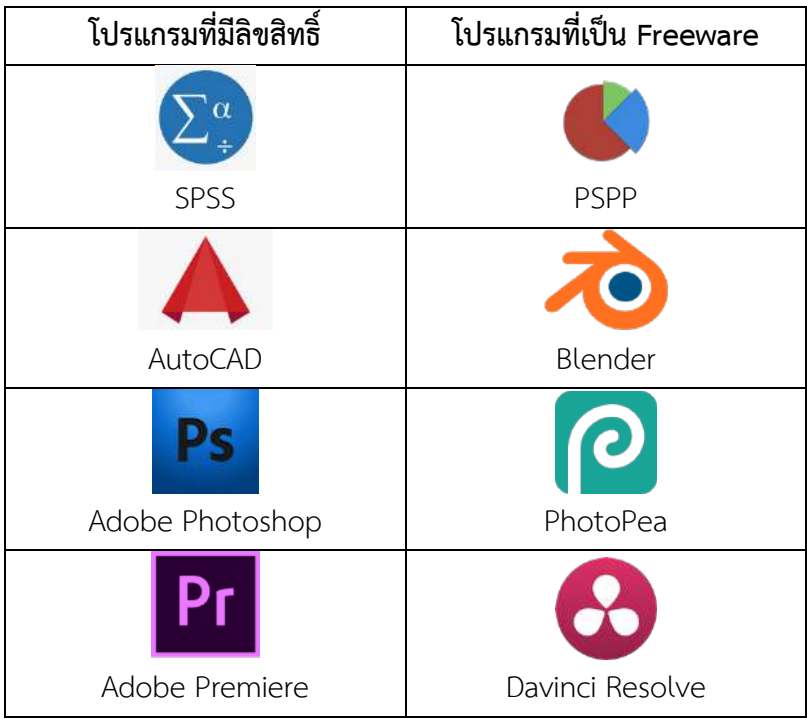

- การบันทึกวิดีโอแสดงการทำงานของโปรแกรมนั้นไม่เกี่ยวข้องกับลิขสิทธิ์ของตัวโปรแกรม แต่ผู้ผลิต อาจมีข้อตกลงในประเด็นอื่น เช่น สัญญาอนุญาตสำหรับผู้ใช้(End-user License Agreement: EULA) ดังนั้นจึงควรตรวจสอบก่อน และระมัดระวังการใช้เนื้อหาที่มีลิขสิทธิ์อื่น ๆ เช่น การแสดงการตัดต่อเพลงหรือ วิดีโอ

#### **6) งานเขียนและวรรณกรรม**

- ต้องมีการอ้างอิงเช่นเดียวกับการเขียนบทความวิจัยหรือวิทยานิพนธ์

#### **7) สิทธิส่วนบุคคล**

- การบันทึกวิดีโอควรระวังไม่ให้มีผู้ที่ไม่เกี่ยวข้องถูกบันทึกเข้ามาในวิดีโอด้วย โดยเฉพาะเด็กเล็กที่ ผู้ปกครองไม่อนุญาต

#### **4. ความคมชัดของภาพและเสียง**

- ให้บันทึกวิดีโอที่ความคมชัดระดับ HD (1280x780) หรือ Full HD (1920x1080) ไม่ควรต่ำกว่านี้ เพราะจะทำให้ภาพไม่ชัด และก็ไม่ควรสูงกว่านี้(4k) เพราะจะทำให้ไฟล์มีขนาดใหญ่ ใช้เวลาโหลดนาน และ เปลืองเน็ต

- วิดีโอควรมี Aspect Ratio 16:9 (Widescreen) เพื่อให้แสดงบนจอมือถือได้เต็มจอ หากใช้วิธีการ บันทึกไฟล์PowerPoint ควรออกแบบการนำเสนอให้เป็น 16:9 ตั้งแต่แรก ยกเว้นการบันทึกจาก Tablet บางรุ่น โดยเฉพาะรุ่นที่มีปากกา เช่น iPad ที่หน้าจอเป็นแบบ 4:3

- ควรถ่ายทำในสถานที่ ๆ ปราศจากเสียงรบกวน (ถ้าเป็นไปได้) และเลือกใช้ไมโครโฟนที่เหมาะ สำหรับการอัดเสียงบรรยาย เช่น ไมโครโฟนประเภท Lavalier แบบเดียวกับที่นิยมใช้Live สด

- ตรวจสอบว่าเสียงออกทั้งสองข้างของลำโพง (Stereo) ข้อผิดพลาดนี้อาจเกิดขึ้นได้หากใช้ไมโครโฟน ผิดประเภท สามารถตรวจสอบได้จากคู่มือการผลิตสื่อวิดีโอ

# **5. ผู้พิการสามารถเรียนได้ (ไม่บังคับในตอนนี้)**

- มาตรฐานของสื่อการเรียนรู้แบบ MOOC ระดับชาติและนานาชาติกำหนดให้บทเรียนออนไลน์ต้อง สนับสนุนผู้เรียนที่มีความบกพร่องทางสายตาหรือการได้ยินให้สามารถเรียนได้เช่น ต้องมีSubtitle ของวิดีโอ ต้องมีคำอธิบายรูปภาพ และคำนึงถึงผู้เรียนที่ตาบอดสีดังตัวอย่างด้านล่างนี้

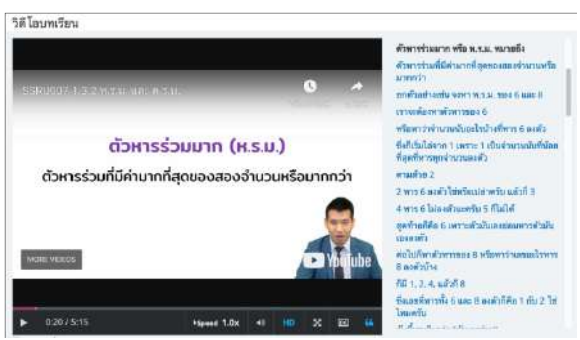

ตัวอย่างสื่อการสอนที่สนับสนุนการเรียนรู้ของผู้เรียน ที่มีความบกพร่องทางการได้ยิน

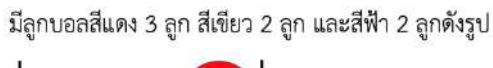

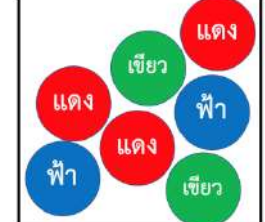

ตัวอย่างสื่อการสอนที่สนับสนุนการเรียนรู้ของผู้เรียน ที่ตาบอดสี

# **การตรวจสื่อการสอนสำหรับทำวิดีโอ**

1. กรณีใช้PowerPoint ให้บันทึกเป็นไฟล์**.pptx** เวอร์ชั่น 2007 ขึ้นไป (ควรเป็นเวอร์ชั่นล่าสุด) ไม่ใช่ไฟล์ .ppt เวอร์ชั่น 2003 หรือก่อนหน้าเพราะไม่รองรับการทำวิดีโอ และ Formats จะเพี้ยน

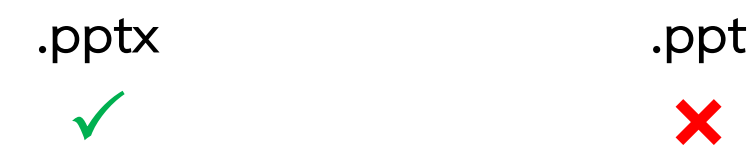

2. ทุกเทคนิคการถ่ายทำวิดีโอ ให้ใช้Aspect Ratio เป็น **16:9 (Widescreen)** ไม่ใช่ 4:3 (Standard) เพื่อให้ แสดงผลได้เต็มจอมือถือ ยกเว้นกรณีเป็นการบันทึกหน้าจอคอมพิวเตอร์หรือ Tablet ที่หน้าจอเป็น 4:3 เช่น iPad ให้ใช้การตัด-ต่อวิดีโอเพื่อปรับให้เป็น 16:9

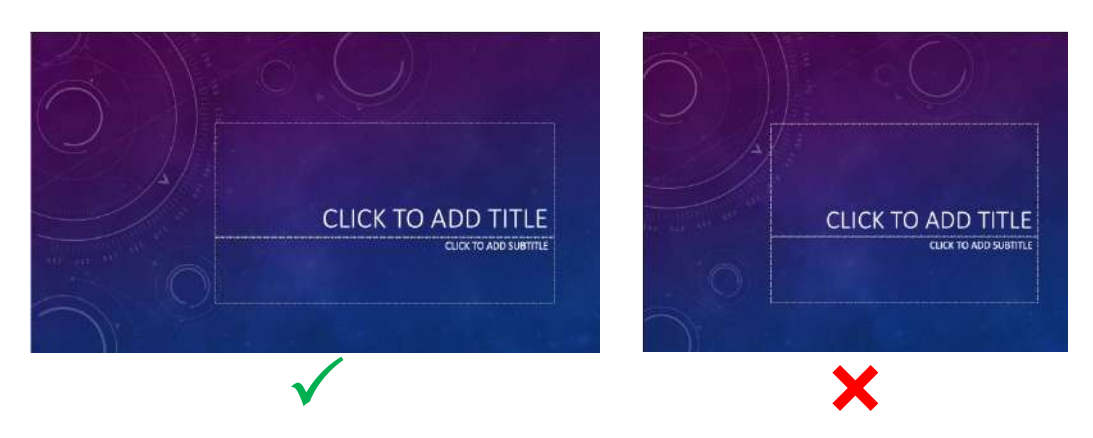

3. ให้ทอลองย่อขนาดให้เล็กลงเท่ากับจอมือถือขนาด 3.5 x 4 นิ้ว (iPhone4) หรือเปิดดูเนื้อบนมือถือ หากยัง มองได้ชัดแปลว่าใช้ได้อย่าให้มีตัวหนังสือเยอะเกิน

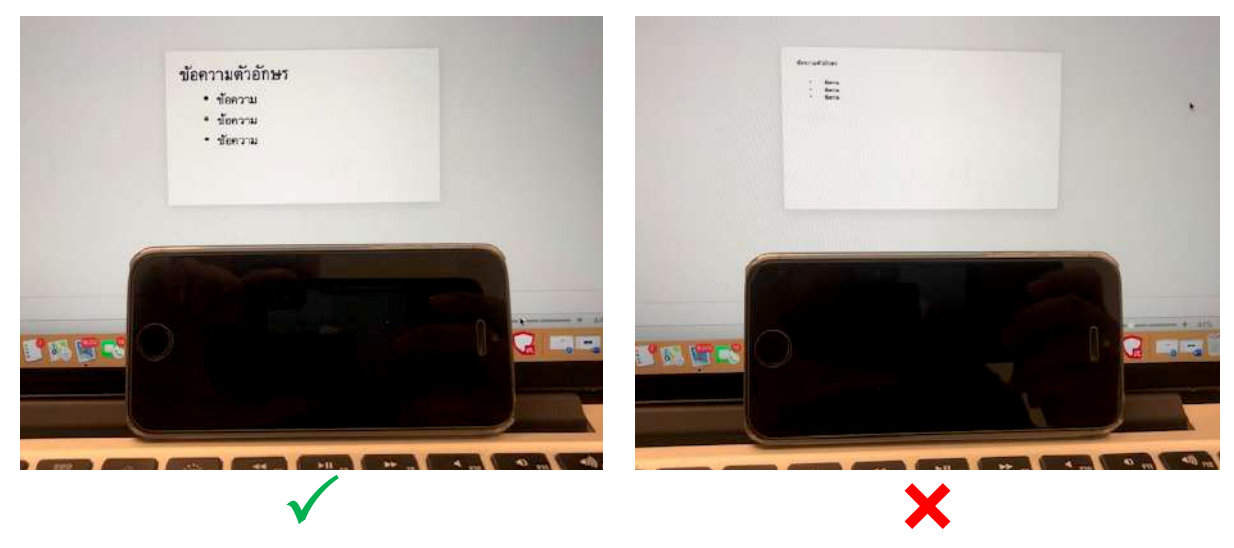

\*\* ตัวอักษรที่อยู่บนกราฟหรือแผนภูมิจะต้องมองเห็นชัดด้วย รวมถึงปุ่มควบคุม (หากเป็นส่วนหนึ่งของการ สอน)

่ 4. ตรวจสอบปริมาณเนื้อหาว่าสามารถบรรยายให้จบได้ภายในเวลา 5 นาที หรือแตกเป็น 2 ไฟล์ ไฟล์ละ 5 นาทีได้*(ยึดเวลาเป็นหลัก ไม่สามารถกำหนดเป็นจำนวนหน้าหรือ Slides ได้เนื่องจากแต่ละหน้าใช้เวลา บรรยายไม่เท่ากัน*) พยายามอย่าให้เนื้อหาอัดอยู่ที่หน้าใดหน้าหนึ่งหรือ Frame ใด Frame หนึ่งมากเกินไป เพราะโอกาสเกิดข้อผิดพลาดในการบันทึกมีสูง และจะต้องเสียเวลาทำใหม่

5. ตรวจสอบการกระจายเนื้อหาในแต่ละ Frame ให้เหมาะสม ไม่ให้เหลือที่ว่างมาก เว้นแต่เป็นการแสดงผล แบบต่อเนื่องหรือมีAnimation ประกอบ (พิจารณาตามความเหมาะสม) ในกรณีที่ต้องการบันทึกวิดีโอผู้สอน ร่วมด้วยจะต้องเว้นที่ว่างบน Slide ตรงจุดที่ต้องการให้วิดีโอปรากฏ (ปกติคือบริเวณมุมล่างขวา)

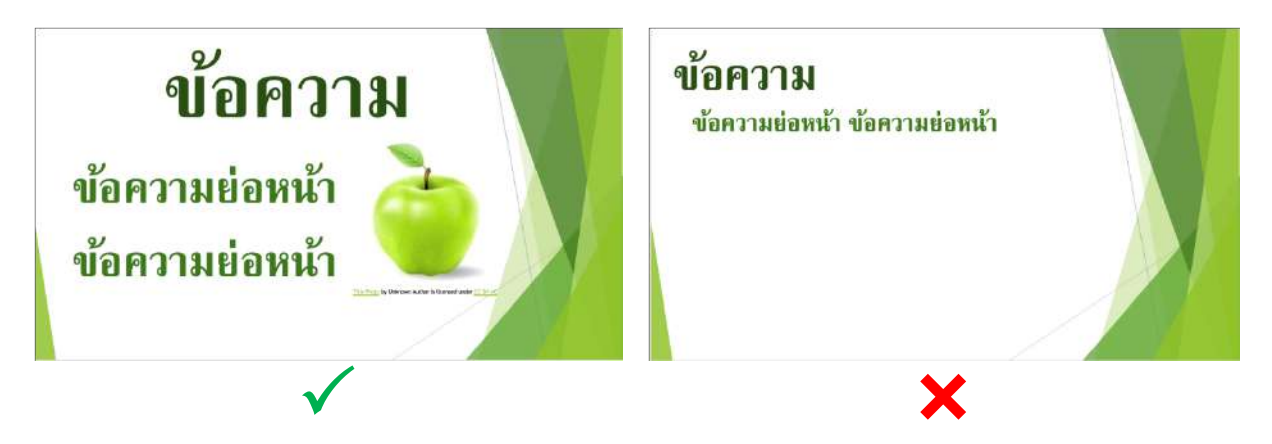

6. ตรวจสอบแบบอักษรว่าสามารถอ่านได้ชัดเจน และสีตัวอักษรตัดกับพื้นหลัง ตัวอักษรวิจิตรหรือการเล่นแสง และเงามากจนเกินไปอาจทำให้อ่านไม่ชัด

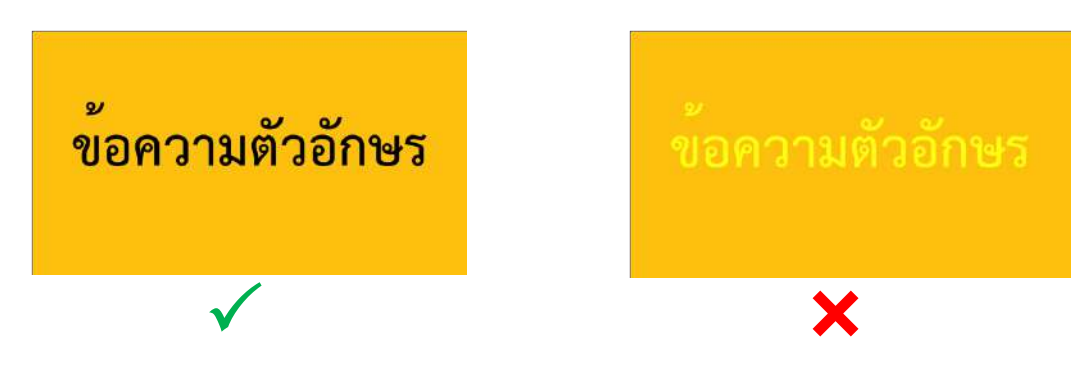

7. ตรวจสอบว่าไม่มีการใช้รูปหรือเนื้อหาที่มีลิขสิทธิ์สอบถามผู้สอนว่านำภาพมาจากที่ใด

#### **เอกสารอ้างอิง**

- Cheung, W. S., & Hew, K. F. (2009). A review of research methodologies used in studies on mobile handheld devices in K-12 and higher education settings. *Australasian Journal of Educational Technology*, *25*(2). doi: 10.14742/ajet.1148
- Guo, P. J., Kim, J., & Rubin, R. (2014). How video production affects student engagement: An empirical study of MOOC videos. In *Proceedings of the first ACM conference on Learning@ scale conference* (pp. 41-50).
- Kaewsaiha, P. (2019). Usability of the Learning Management System and Choices of Alternative. In *the International Conference on Education, Psychology, and Social Sciences (ICEPS)* (pp. 252-259).
- Motlik, S. (2008). Mobile learning in developing nations. *The International Review of Research in Open and Distributed Learning*, *9*(2).